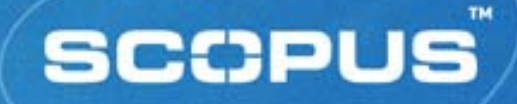

# **"It's not about searching it's all about finding"**

### Gabriel Yeo Training Consultant

Chulalongkorn University 8th June 2006

# **Training Objectives**

- $\blacksquare$ Content and coverage of Scopus
- $\blacksquare$  Learn about managing searches
	- *Saved searches, E-mail alerts*
- $\blacksquare$  Learn about Scopus' personalisation features
	- *My List, Alert services*
- $\blacksquare$ Introduction and details to Citation Tracker Tool
- $\blacksquare$ An overview of the Author Identifier
- $\Box$ Gain online experience from hands-on Scopus practice

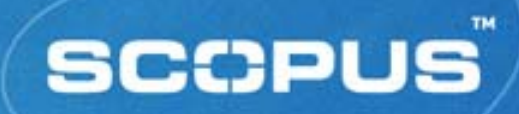

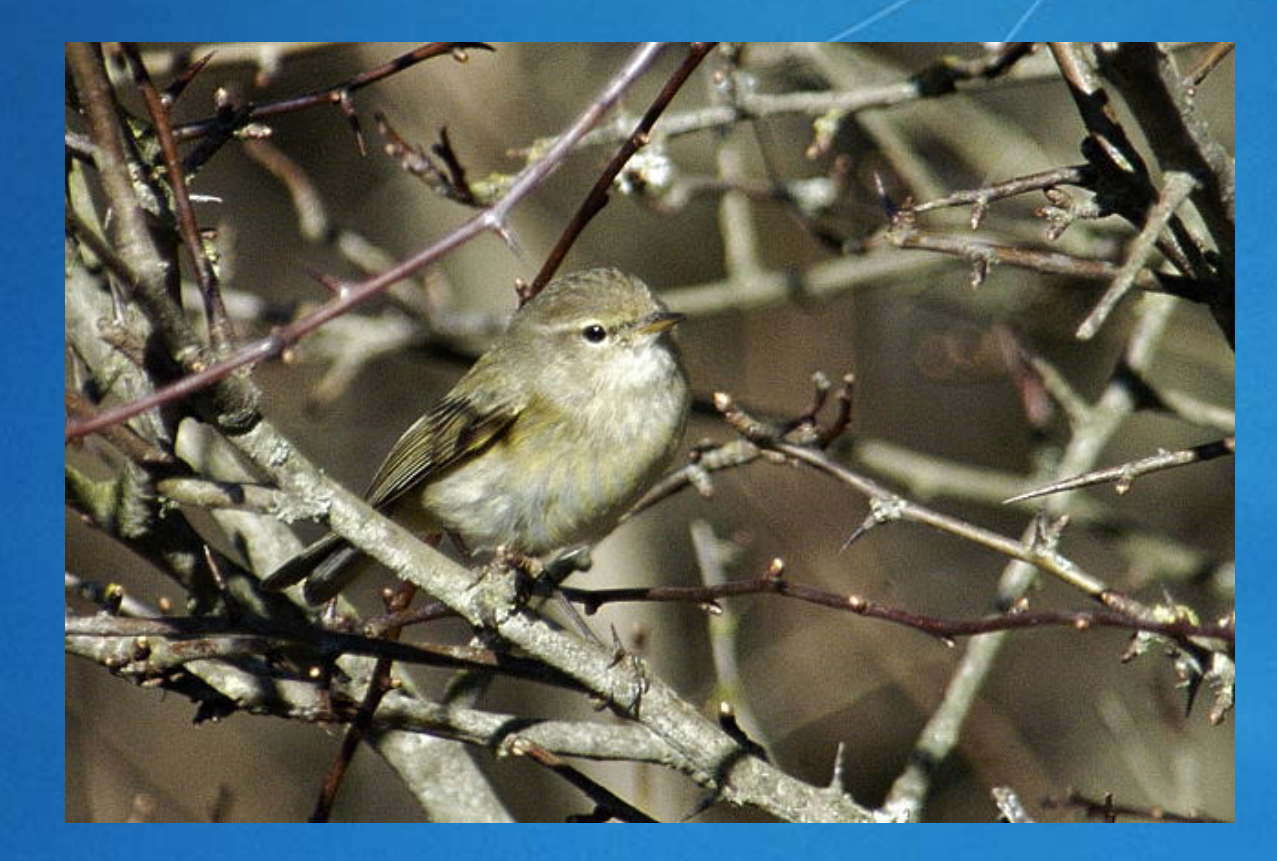

#### Phylloscopus Collybita

# **What is Scopus?**

- **One single starting point for research** 
	- *Search and navigation tool across scientific literature*
- **Accesses a wide range of resources, but no duplication** 
	- *Peer-reviewed literature*
		- *journals, conference proceedings, trade publications, and increasingly other types of content*
	- *The scientific Web*
		- *including scientists' homepages, patent information, pre-print servers, Open Access resources*
- Covers all disciplines within science and social science
- Enables citation linking between different fields of study
- **Reveals new connections in the literature**

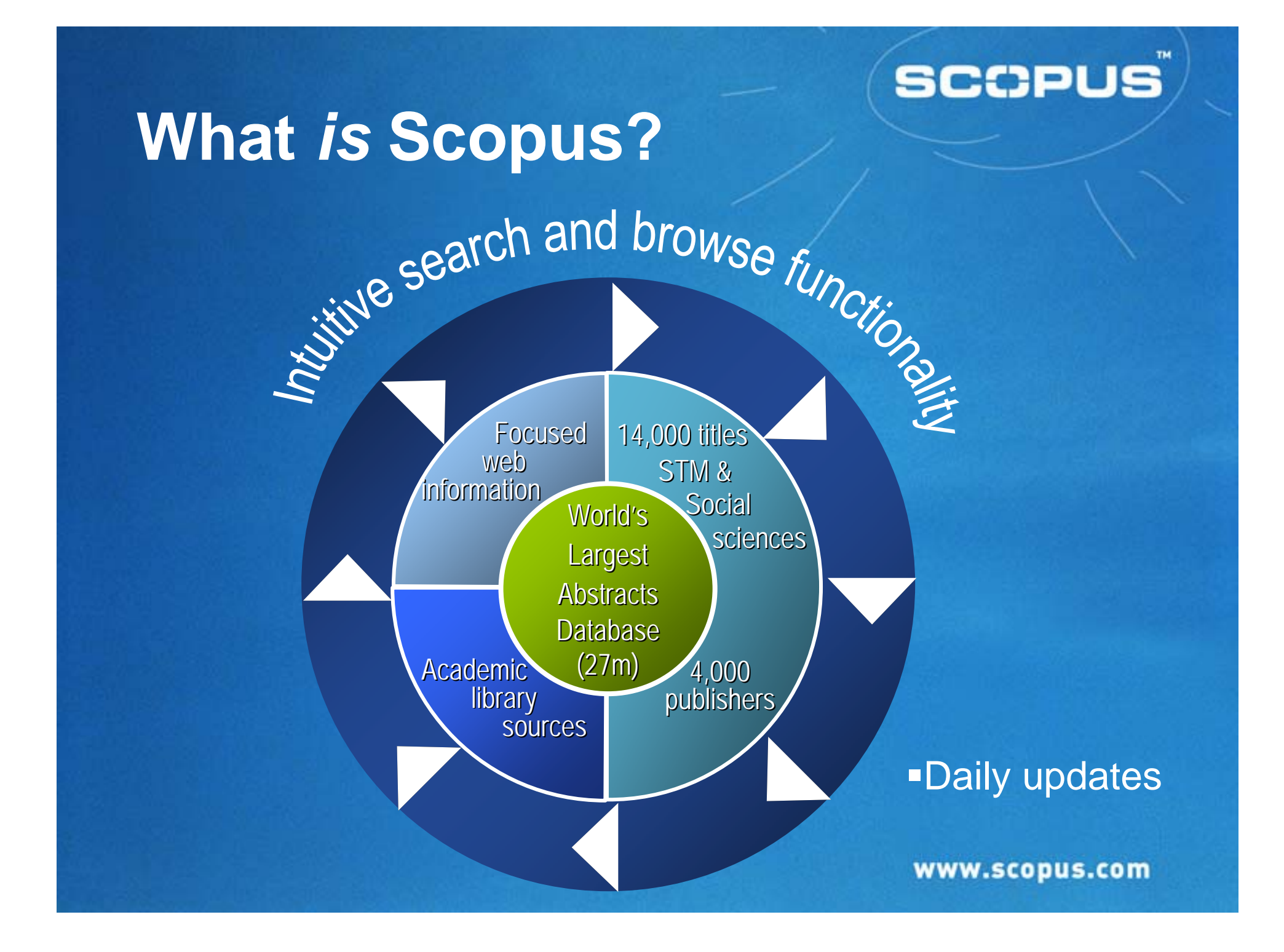

### **SCCPUS**

# **Coverage**

Chemistry, Physics, Mathematics and Engineering

*4,500 titles*

#### **Example 2 Life and Health Sciences**

- *5,900 titles (100% MEDLINE coverage)*
- **Social Sciences, Psychology and Economics** 
	- *2,700 titles*
- Biological, Agricultural and Environmental Sciences
	- *2,500 titles*
- **General Sciences** 
	- *50 titles*
- **Journals may be indexed in one or more subject areas** 
	- *Explains why total journal number is higher than 14,200*

# **Scopus Coverage on Thailand Affiliations**

- $\Box$  No of articles found in affiliation with Thailand in Top 160 Journals is 24,158, of which 7, 223 of them cannot be found in WoS.
- Ē. Inclusion of 6 Thailand Journals with 12,527 articles, which are all not found in WoS .

# **Scopus Coverage on Thailand Affiliations**

Asian Pacific Journal of Allergy and Immunology

Geotechnical Engineering

International Agricultural Engineering Journal

International Energy Journal

Journal of the Medical Association of Thailand

Southeast Asian Journal of Tropical Medicine and Public Health

# **Getting Started**

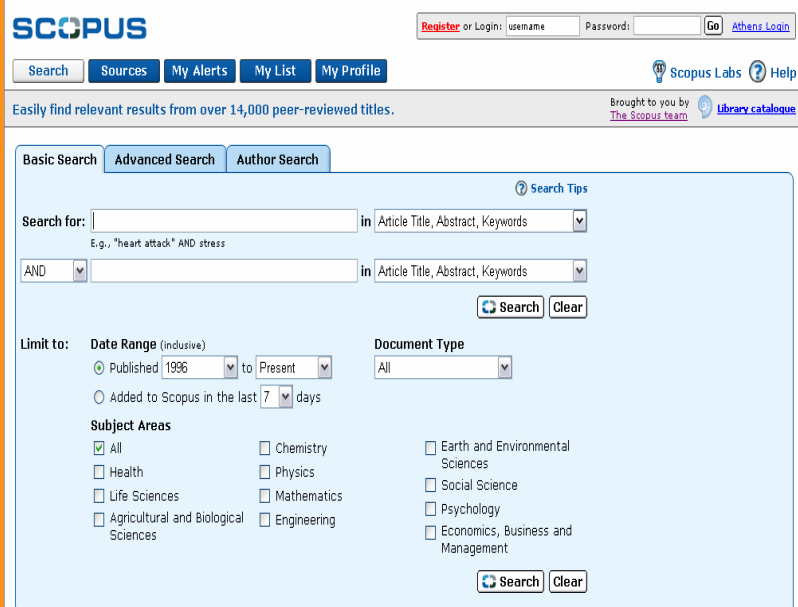

#### http://www.scopus.com

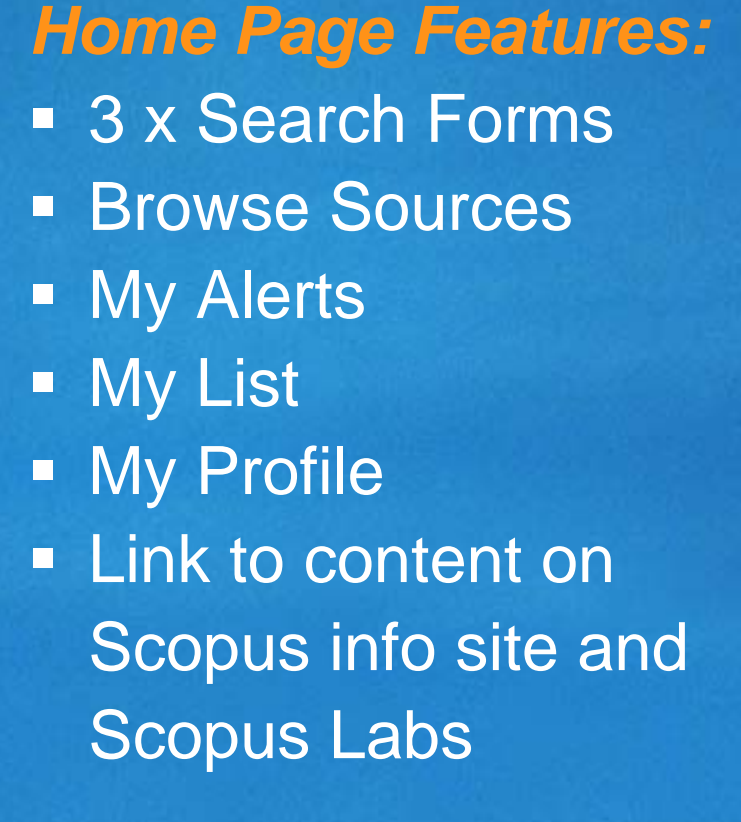

# **Register / Login**

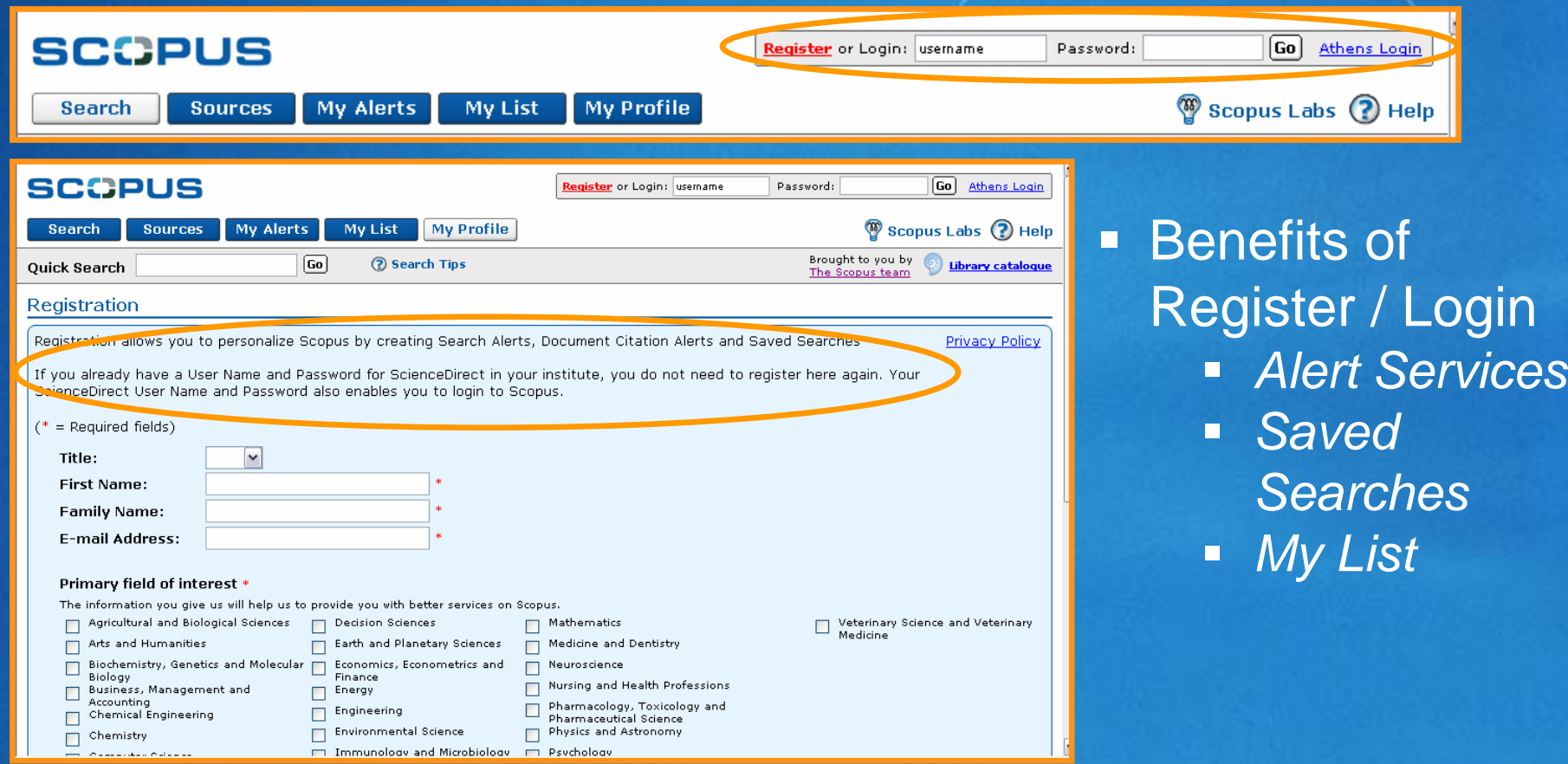

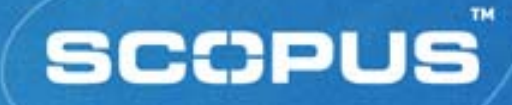

### **Search Functionality**

- *Search Syntax*
- *Basic Search*
- *Advanced Search*
- *Refine Results*
- *Search History*
- *Search Results*
- *Navigation, including Links*

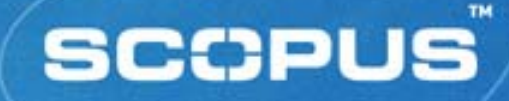

# **Search Syntax** *(1) Phrase Searching:* "oyster toadfish" = exact phrase • oyster toadfish  $=$  oyster AND toadfish *Proximity Searching:* **WORD ORDER INCO SPECIFIED WITH THE WITH STATE OF SPECIFIED WITH THE WITH STATE OF SPECIFIED WITH STATE SPECIFIED WITH STATE SPECIFIED WITH STATE SPECIFIED WITH STATE SPECIFIED WITH STATE SPECIFIED WITH STATE SPECIFIED WIT**  *pain W/5 morphine* **Word order specified PRE/nn** *neonatal PRE/3 screening*

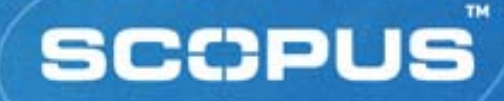

**Search Syntax** *(2) Wildcards (truncation) :* variable number of characters**\*** *sul\*ur <sup>=</sup>*sulfur, sulphur *cat\* <sup>=</sup>*cat, cats, catatonic, catastrophe*, etc.* **Fixed number of characters ?** $wom?n$  $=$  woman, women *catheter? <sup>=</sup>*catheter, catheters (**but not** catheterization)

## **Basic Search**

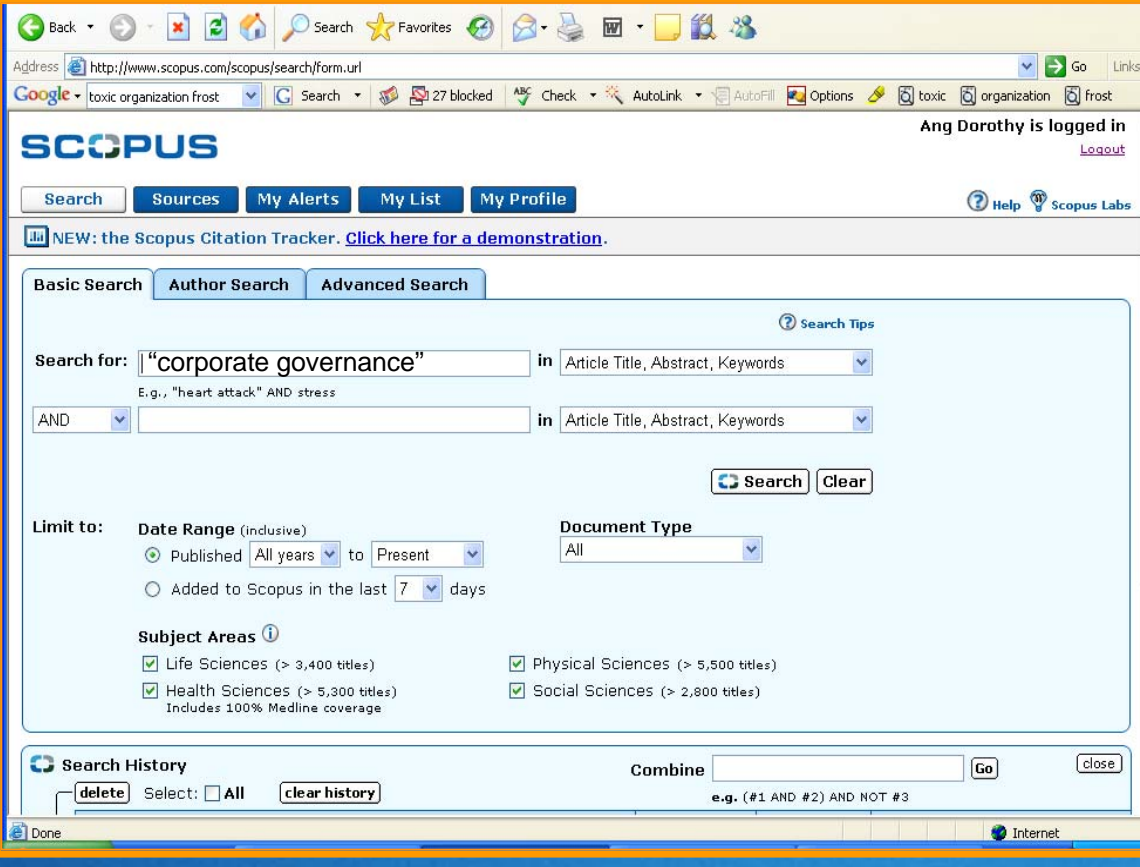

Enter one or more search terms over two search boxes

**SCOPUS** 

Restrict search by field, date, subject area and/or document type

# **Advanced Search**

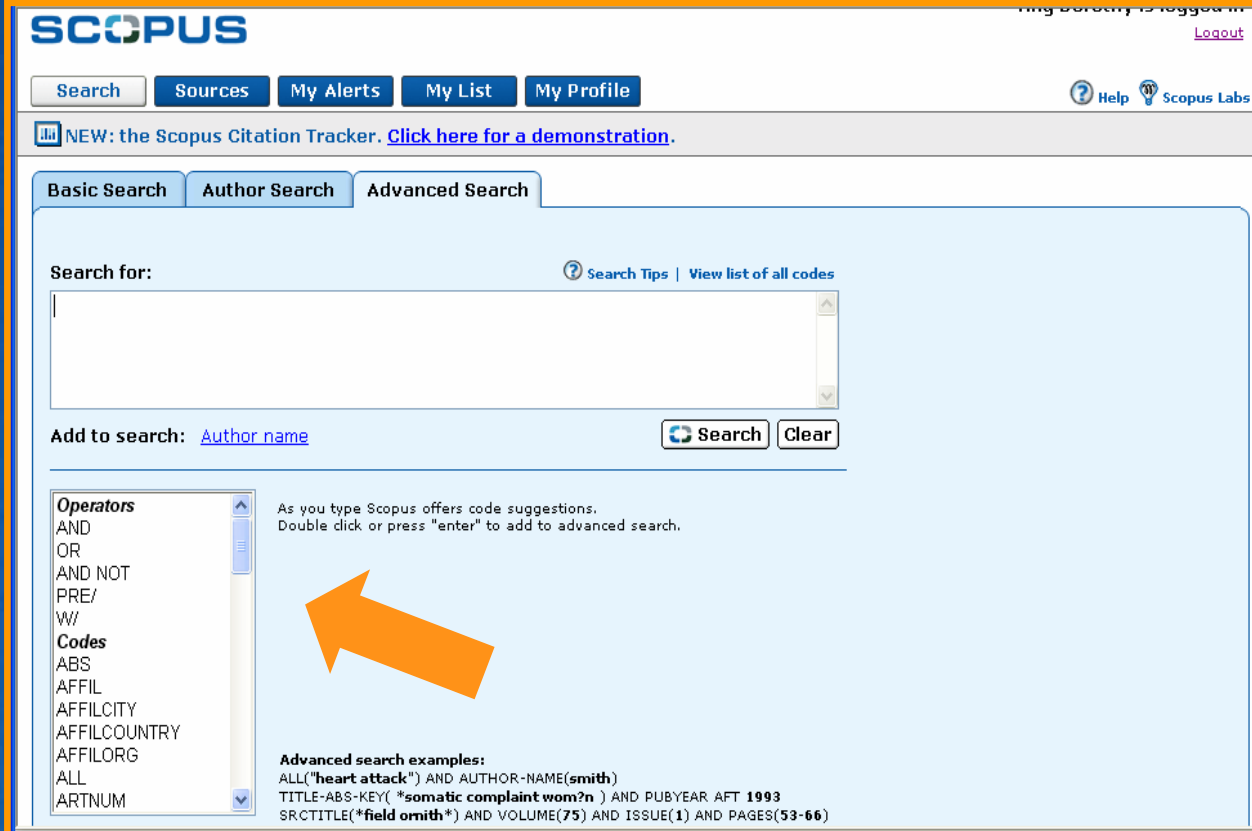

Enter a command line search using **Boolean** operators, field labels, wildcards, etc.

**SCOPUS** 

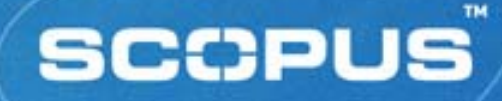

**Search Syntax** *(3) Boolean Operators:*  AND **•** OR **•** AND NOT*Search Field Qualification:* FieldName (SearchTerm) *title ("prion disease")= single field search title-abs-key (koala) = compound field search When no field name is specified, all searchable fields are assumed*

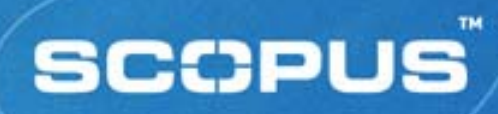

# **Refine Results**

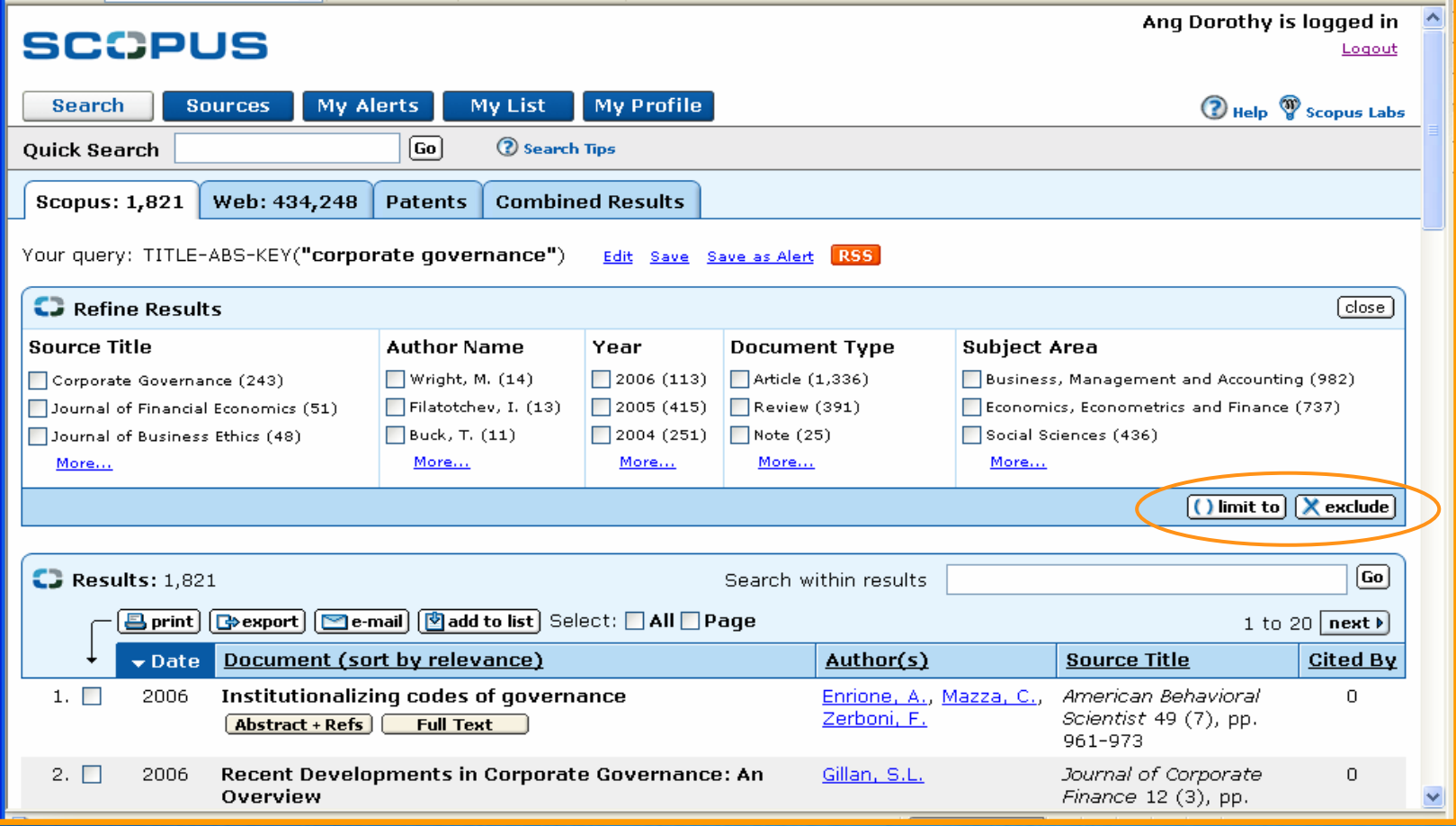

## **Refine Results Sort**

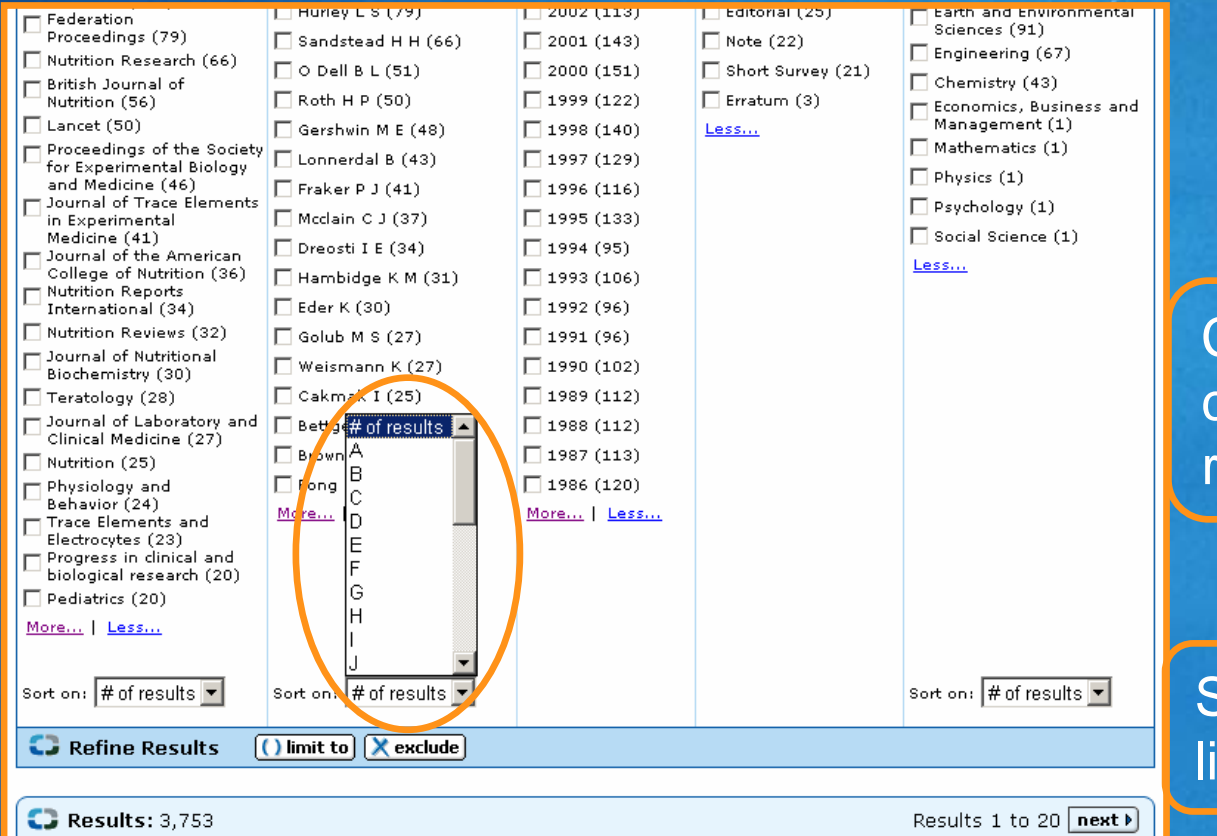

Click Less… to contract refine results list

Sort refine results ists alphabetically

## **Results Page**

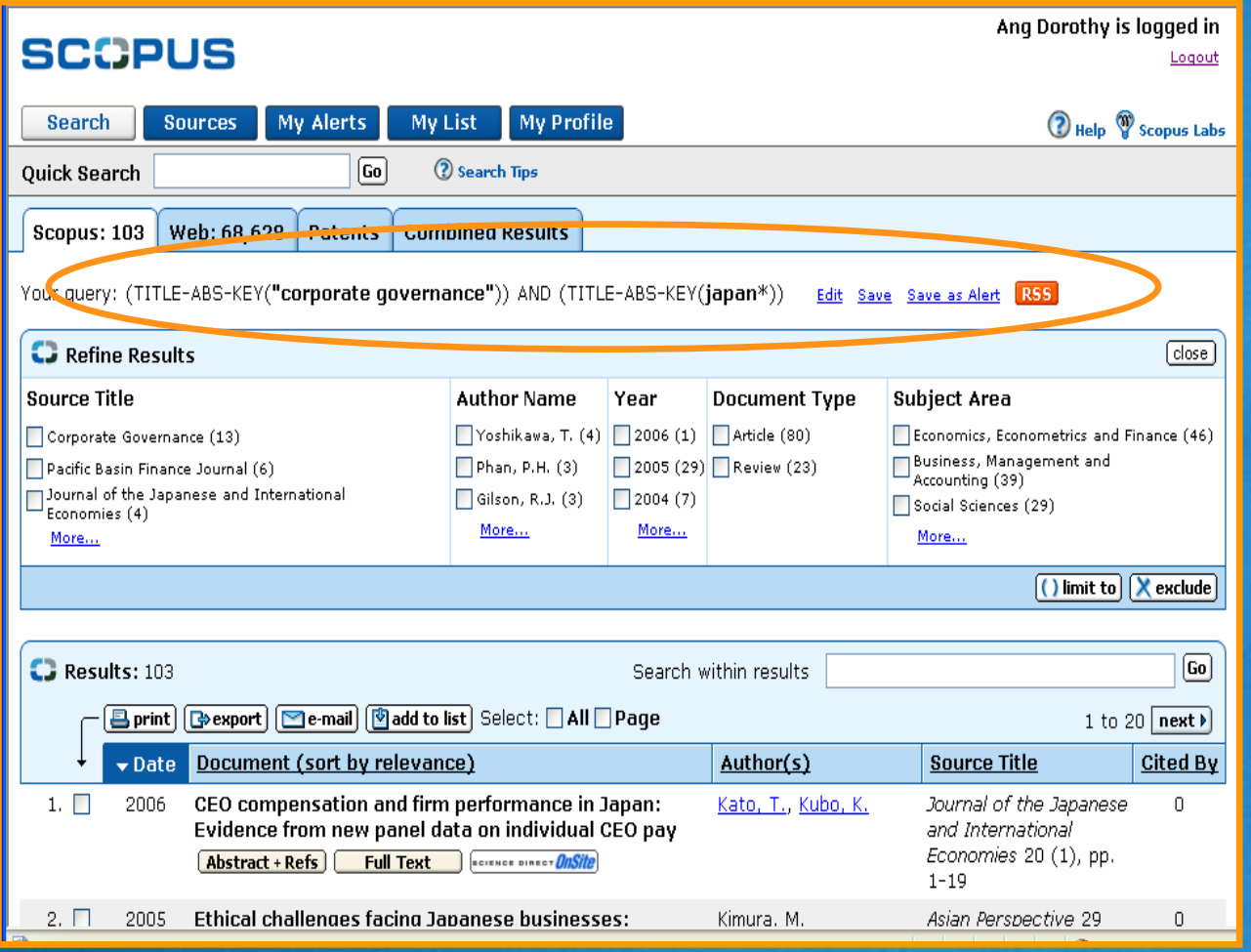

Sort records by date, relevance, authors, source title or cited by

**SCOPUS** 

Link to find records of specific author

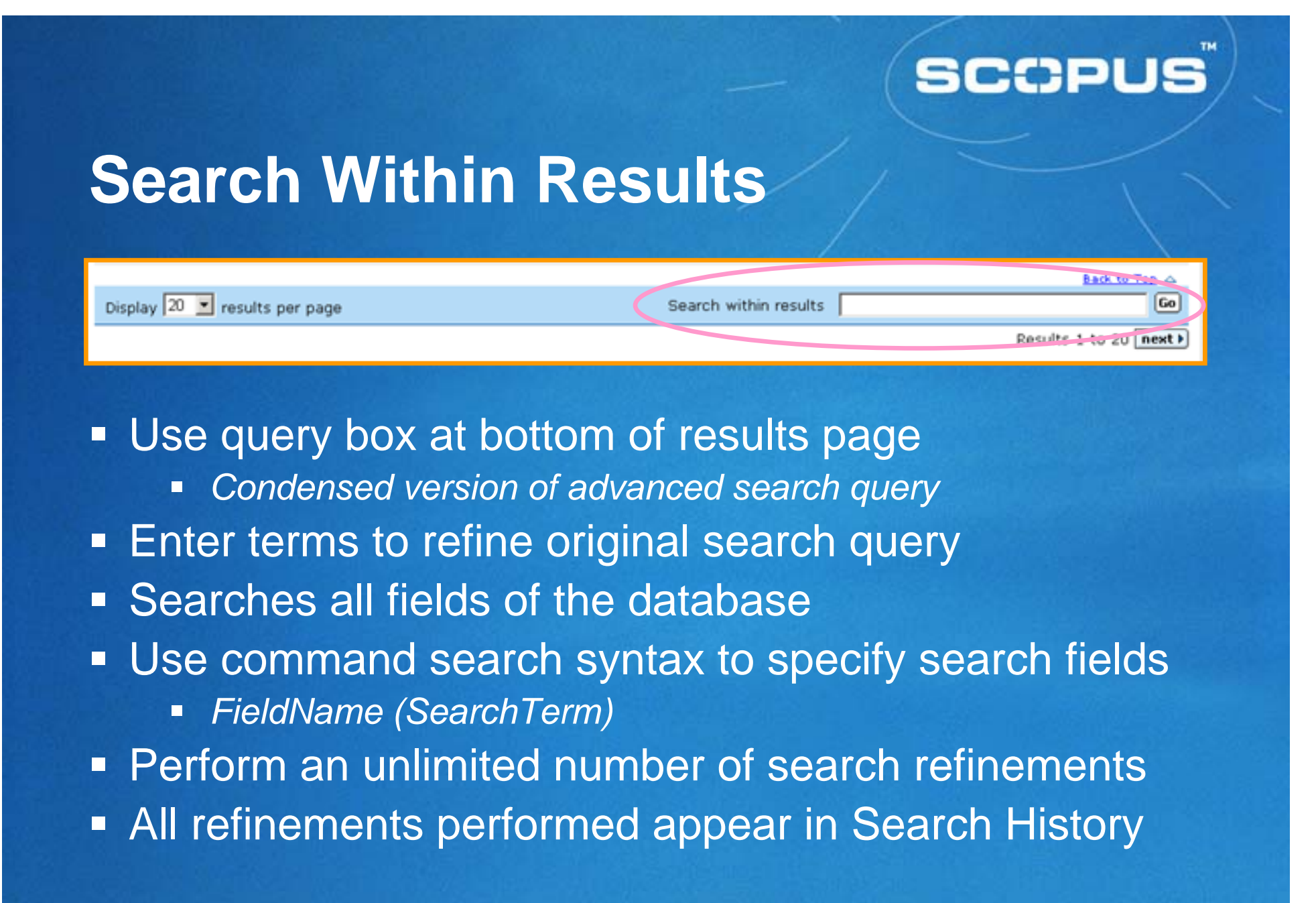

### **Search History**

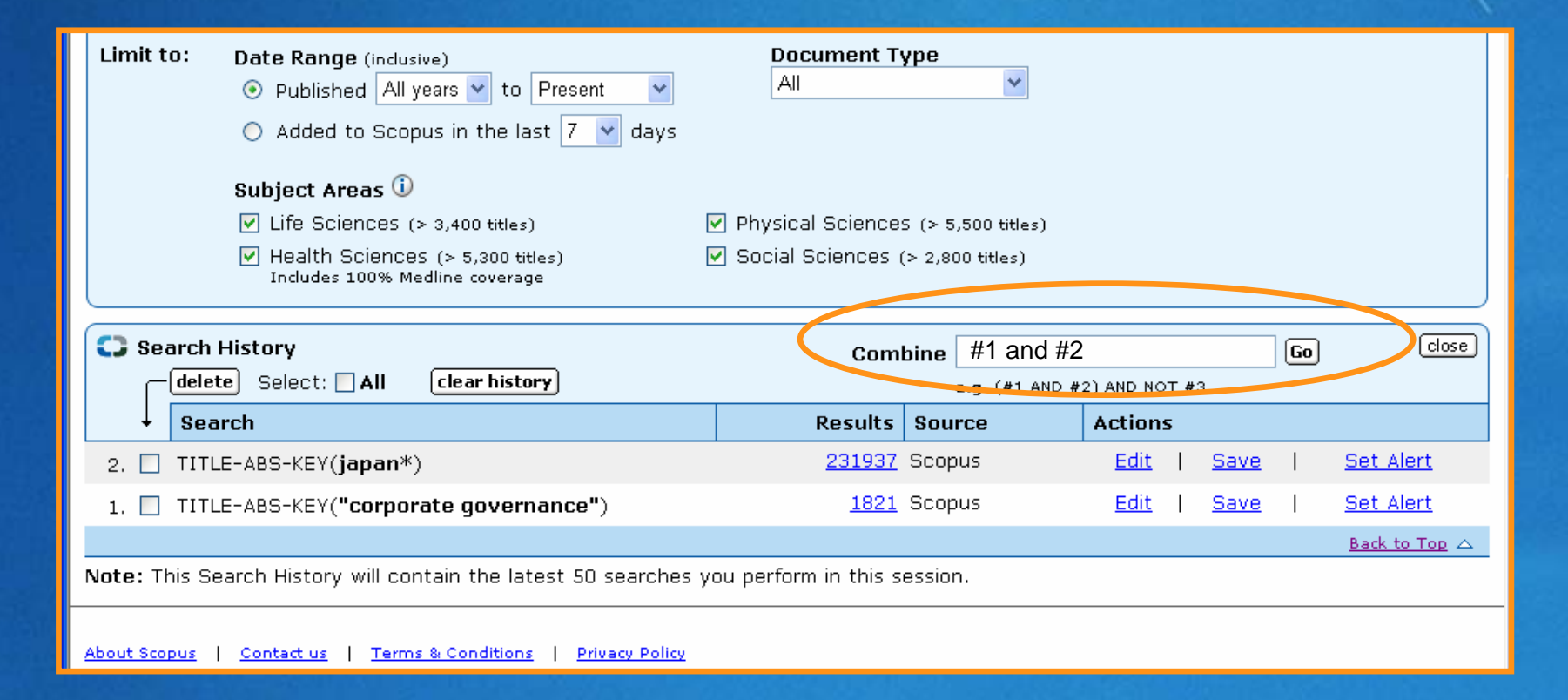

# **Records – Key Features**

- Abstract + Refs
	- *abstract, article title, author names*
- **Plus:** 
	- *References and Cited By's*
	- *Related Documents links*
	- *An extended format display*
		- *language of publication, author keywords, indexed keywords*
- **Options to print, export, e-mail or add records to a** personal list
- **Example 2 Links to external full text collections**

# **Abstract Page**

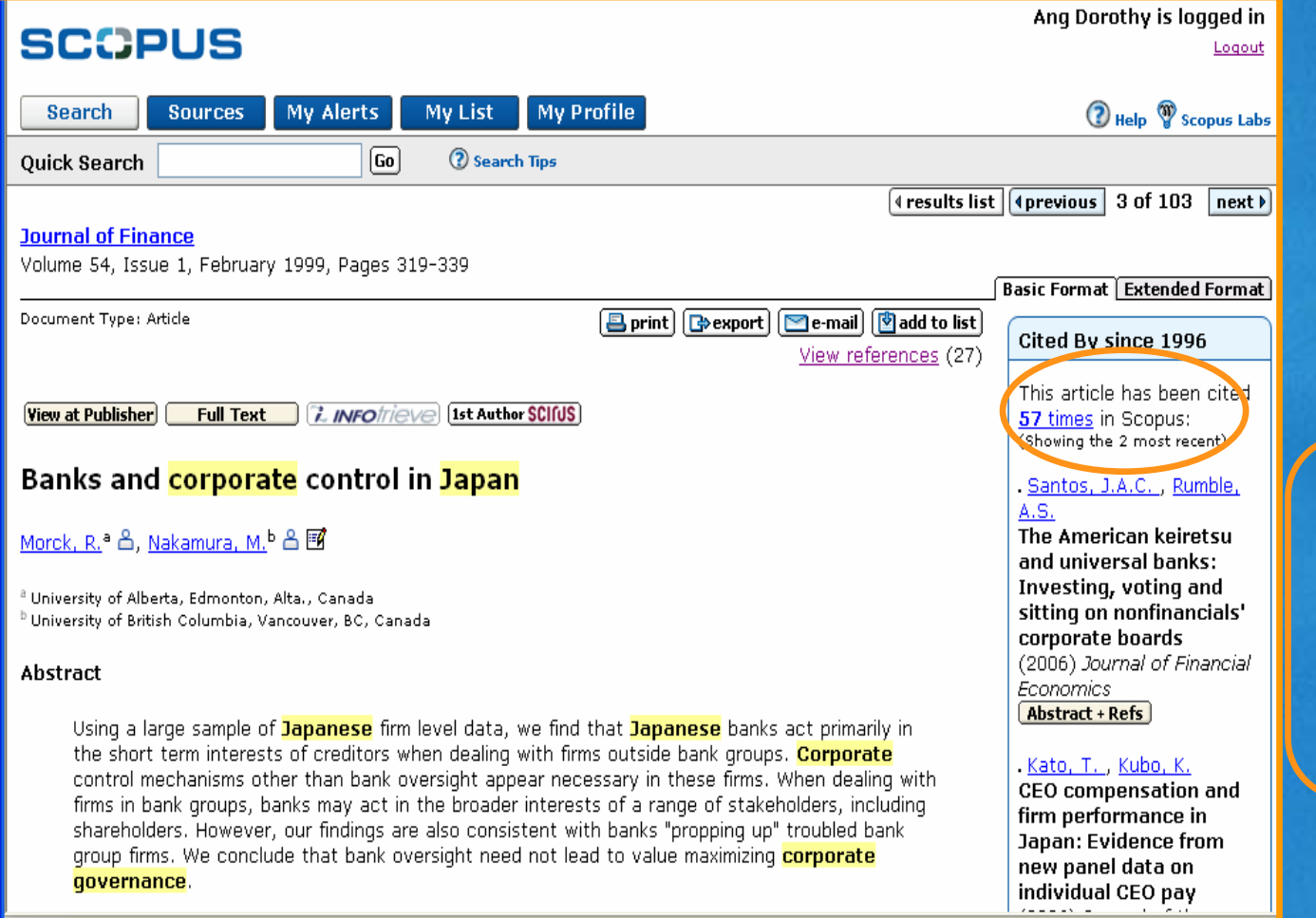

#### *Links may include:* - View at Publisher - Full Text - Customised links

**SCCPUS** 

## **Abstract Page** *(cont'd)*

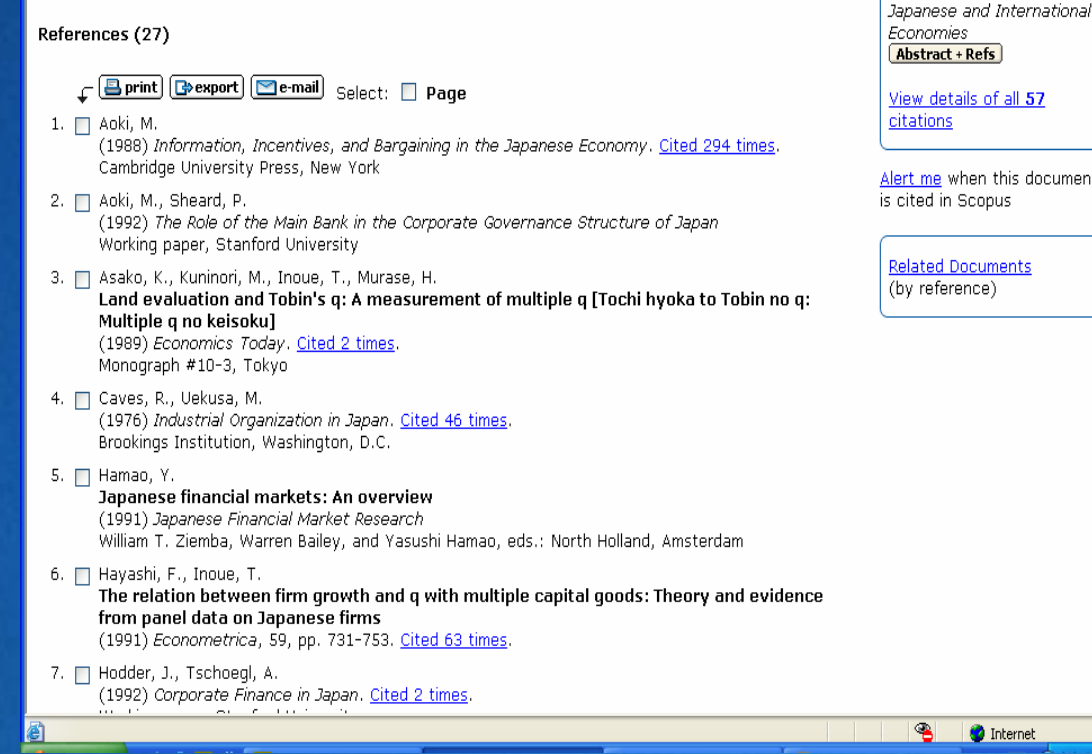

#### *Link to:*

**LitzUUni Journal of the** 

- Record for each reference
- Records citing each reference
- Related
	- documents

Set-up Document Citation alert

### **SCCPUS**

# **Add to List**

 Use button on results page, abstract page or Cited By page

- **Stores selected records for later use** 
	- *Session-based temporary list unless saved*

**- Clicking My List** button displays temporary list

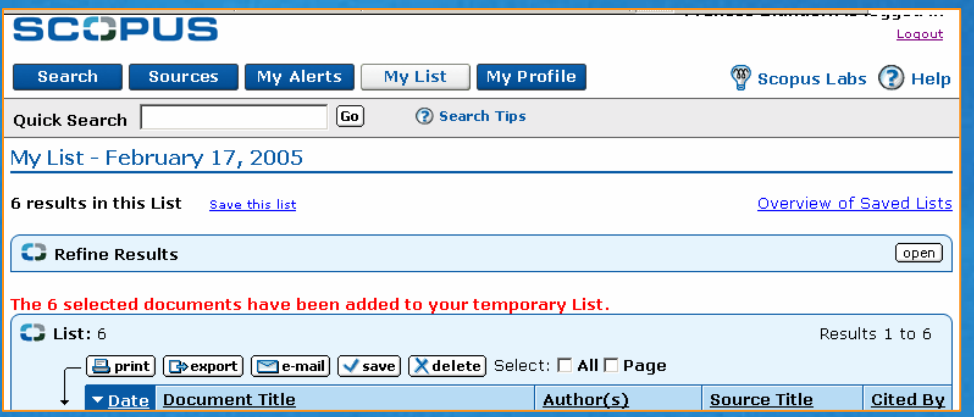

# **Image-based Full-text Linking**

- **Full text available in only one click from:** 
	- *Results page*
	- *Abstract page*
	- *References*
- **Two types:** 
	- *Standard links (Web)*

**View at Publisher** 

*Entitled links (Library)*

Contacting Library... **DETER TEXT** 

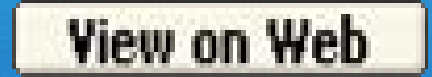

# **Standard Links (Web)**

#### **View at Publisher**  $\blacksquare$

- *CrossRef titles plus 813 non-CrossRef titles*
- *Appears on Results page, Abstract page and in cited references on Abstract page*

#### **View on Web** П

- $\blacksquare$  *Dissertations, Patents, Standards and documents with more than 10 citations*
- *Appears in cited references on Abstract page*

# **Entitled Links (Library)**

Contacting Library... | > | Full Text Ξ

- *Via library's local linking resolver*
	- *SFX*
	- $\blacksquare$ *LinkFinderPlus*
- *Appears on Results page, Abstract page and in cited references on Abstract page*

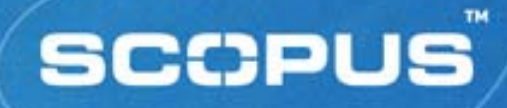

# **Other Searching and Browsing**

- *Quick Search*
- *Cited By*
- *My List*
- *Web Results*
- *Patents Results*
- *Combined Results*
- *Sources*

# **Quick Search**

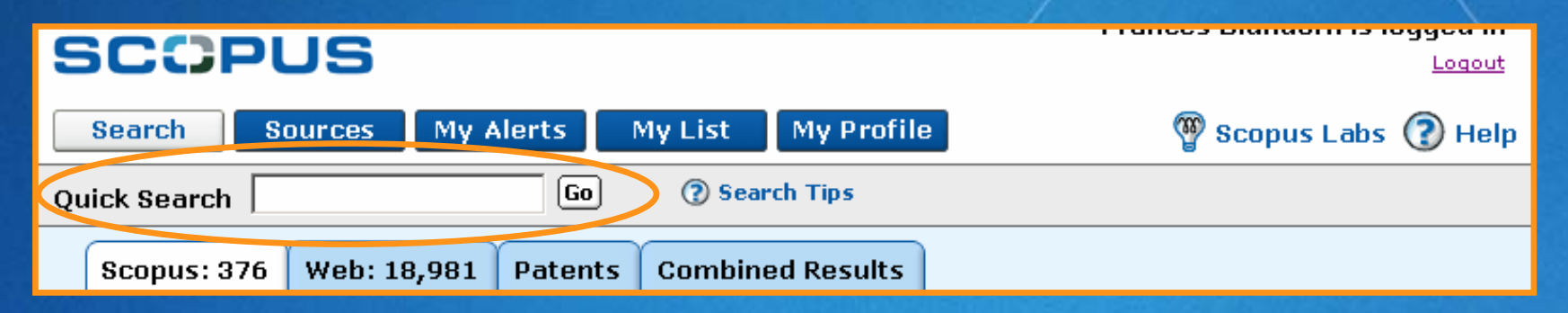

- **Appears on every page except home page**
- **Fixed field search** 
	- *titles, abstracts, author keywords, index keywords, authors*
- **Search terms are ANDed** 
	- *Use quotation marks to search a phrase*
- **All searches performed appear in Search History**

# **Cited By …**

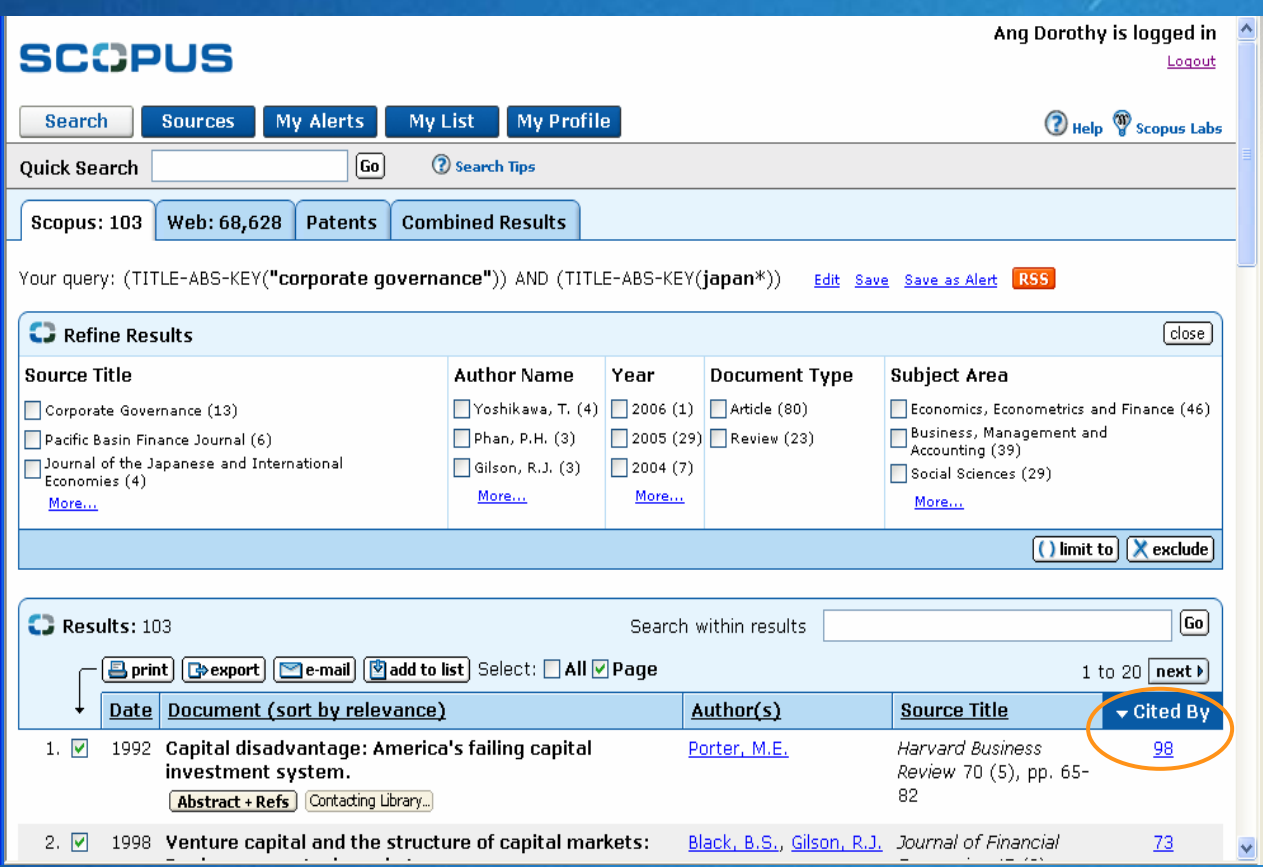

View all citings an article has received from other articles

**SCOPUS** 

# **My List**

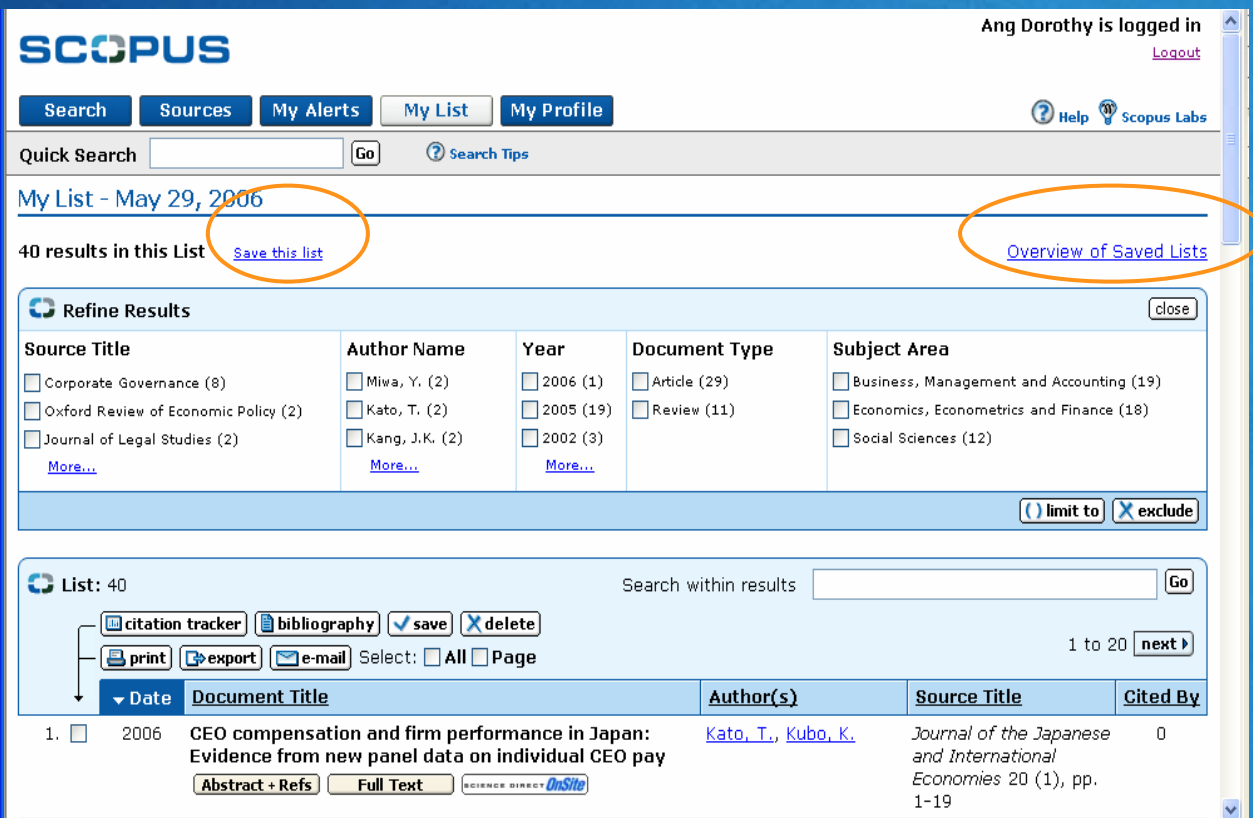

View list of stored selected records for further action

**SCOPUS** 

# **Bibliography**

- **Use button on My List page**
- Choose from 4 output formats (MS Word, RTF, HTML, text) and 9 bibliographic styles
	- *American Psychological Association (APA)*
	- *Council of Biology Editors (CBE)*
	- *Chicago*
	- *Harvard, including British standard*
	- *MLA*
	- *National Library of Medicine (NLM)*
	- *Turabian*
	- *Uniform (Vancouver)*

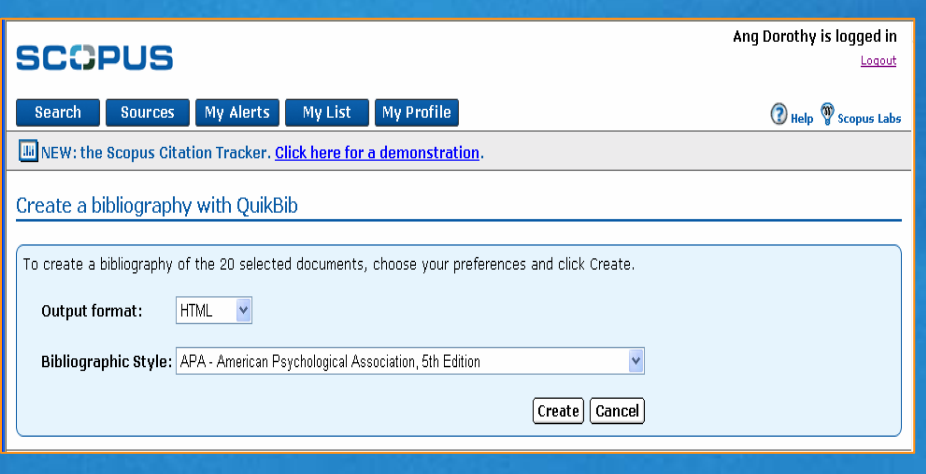

### **Results**

### Web Results *Scirus, the Web search engine for scientific information is integrated into Scopus* **Patent Results**

- *US Patent Office (USPTO)*
- *European Patent Office (EPO)*
- *World intellectual Property Organisation (WIPO)*
- *Japanese Patent Office (JPO)*
- **Combined Results**

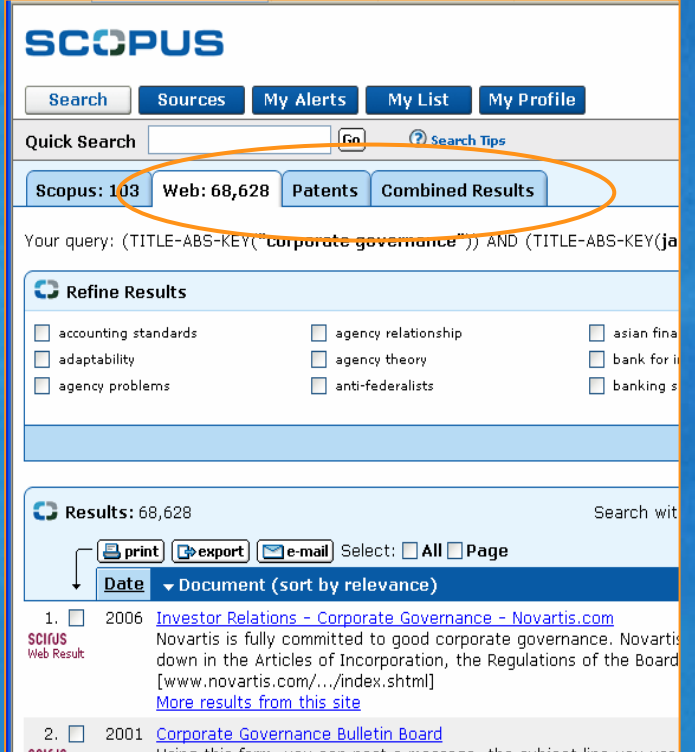

**SCOPUS** 

### **Sources**

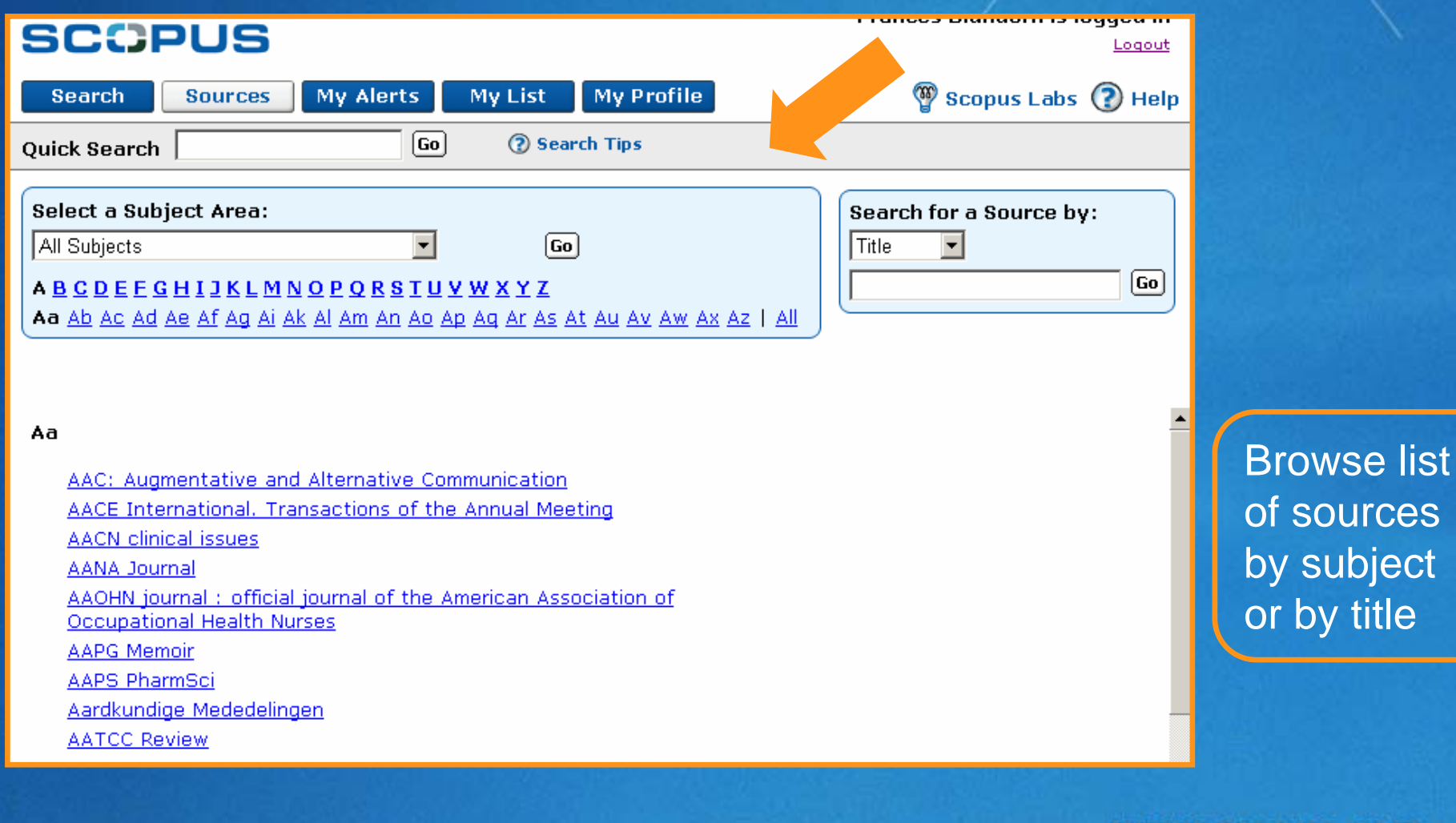

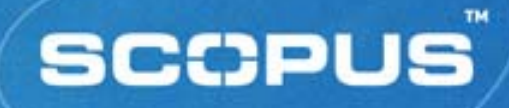

# **Managing Searches and Alerts**

- *Saved Searches*
- *Alerts*
- *Saved Lists*
### **My Profile**

#### Gabriel Yeo is logged in **SCOPUS** Logout Sources My Alerts **My List** My Profile **O** Help <sup><sup>9</sup> Scopus Labs</sup> **Search Ouick Search**  $\boxed{Go}$ **2** Search Tips My Profile **Saved Searches** Manage your Saved Searches. My Alerts Manage your Search Alerts and Document Citation Alerts. My Saved Lists Manage your Saved Lists. Personal Profile & Scopus Settings View details from your Registration Profile. Includes a facility to change your Personal Details. **RefWorks Settings** Set your RefWorks username and password in order to export directly to RefWorks. Change Password Change your Password. **Account Administration** Admin Tool Manage Your IP address changes, create remote IDs, customize links, get usage statistics, and more.

**D** Help <sup>n</sup> Scopus Labs

About Scopus | Contact us | Terms & Conditions | Privacy Policy

My Alerts

Sources

Search

Copyright @ 2006 Elsevier B.V. All rights reserved. Scopus® is a registered trademark of Elsevier B.V.

My List

My Profile

#### www.scopus.com

Manage all

**SCCPUS** 

aspects of

personal set-up

#### **Saved Searches**

#### *Saving a search:*

- Perform a search
- **From the Results Page,** click Save link

#### *Recalling saved search:*

- **From My Profile page,** click Saved Searches link
- **Choose to view All** results or New only

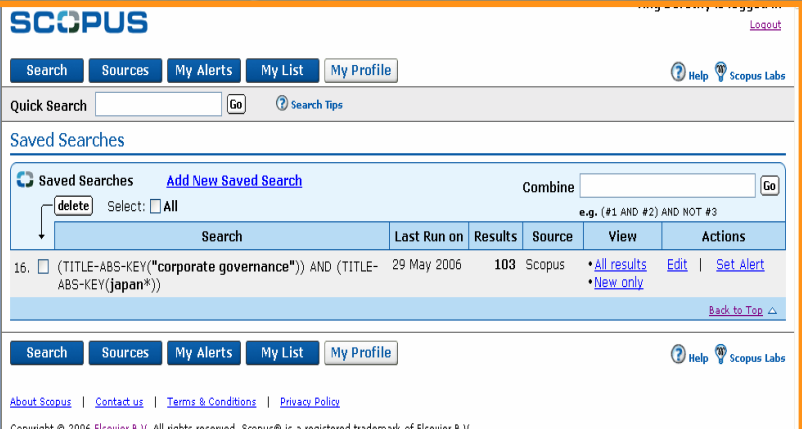

**SCCPUS** 

#### **Search Alerts**

- Perform a search
- **From the Results Page,** click Save as Alert link
- Name the alert, verify the email address and choose frequency and e-mail format before clicking Submit button

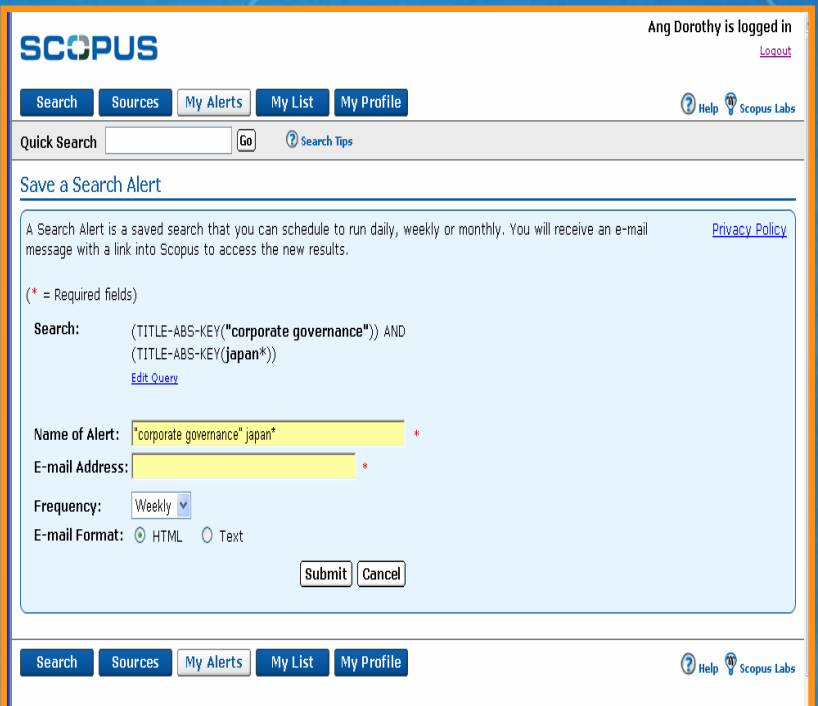

**SCCPUS** 

Gabriel Yeo is loqqed in

Logout

#### **Search Alerts: RSS**

#### **SCOPUS**

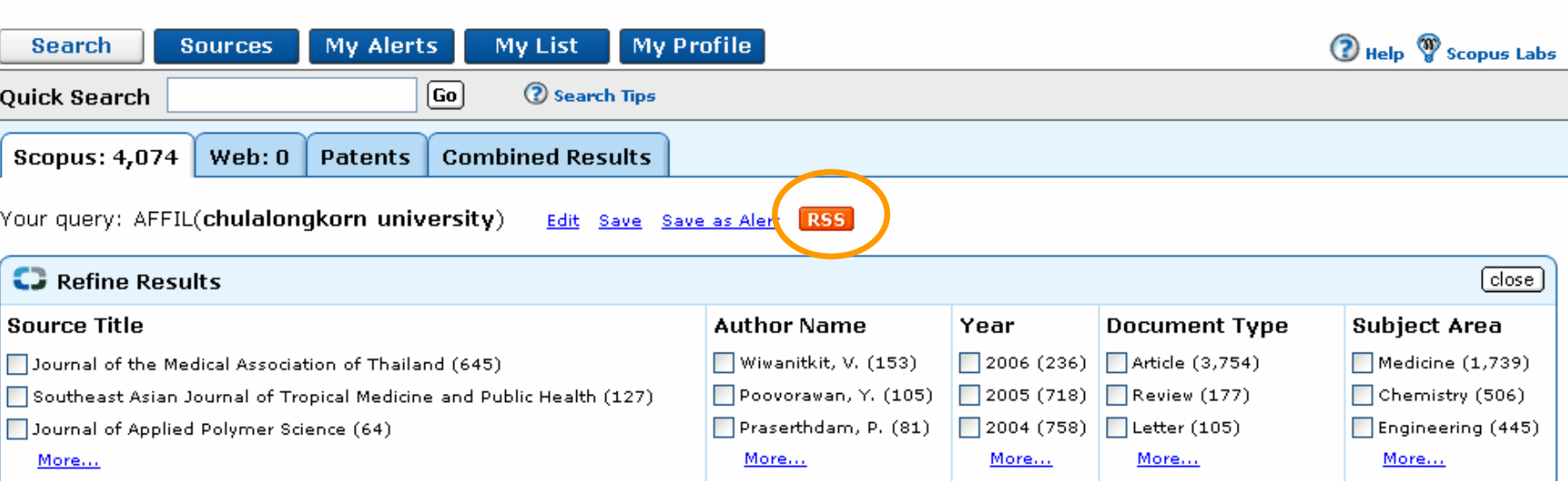

- **Be alerted with Really Simple Syndication (RSS)**
- **Perform search, click on RSS**
- **Name RSS feed**
- **Subscribe to RSS feed**

#### **Document Citation Alerts**

- Perform a search
- Click Abstract + Refs button of article to track
- From the Abstract Page, click Alert Me link
- Name the alert, verify the email address and choose frequency and e-mail format before clicking Submit button

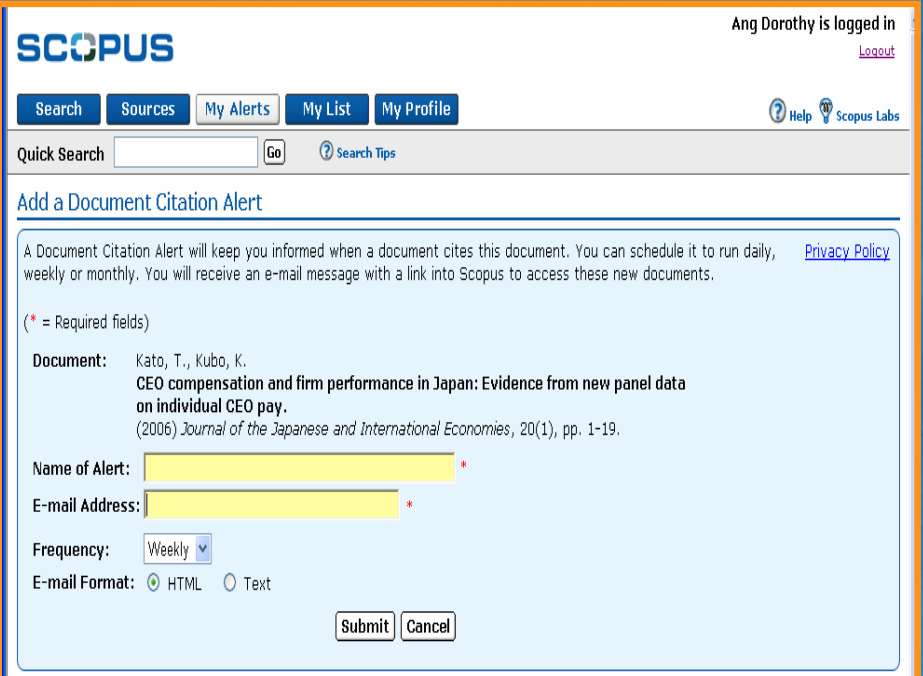

# **My Alerts**

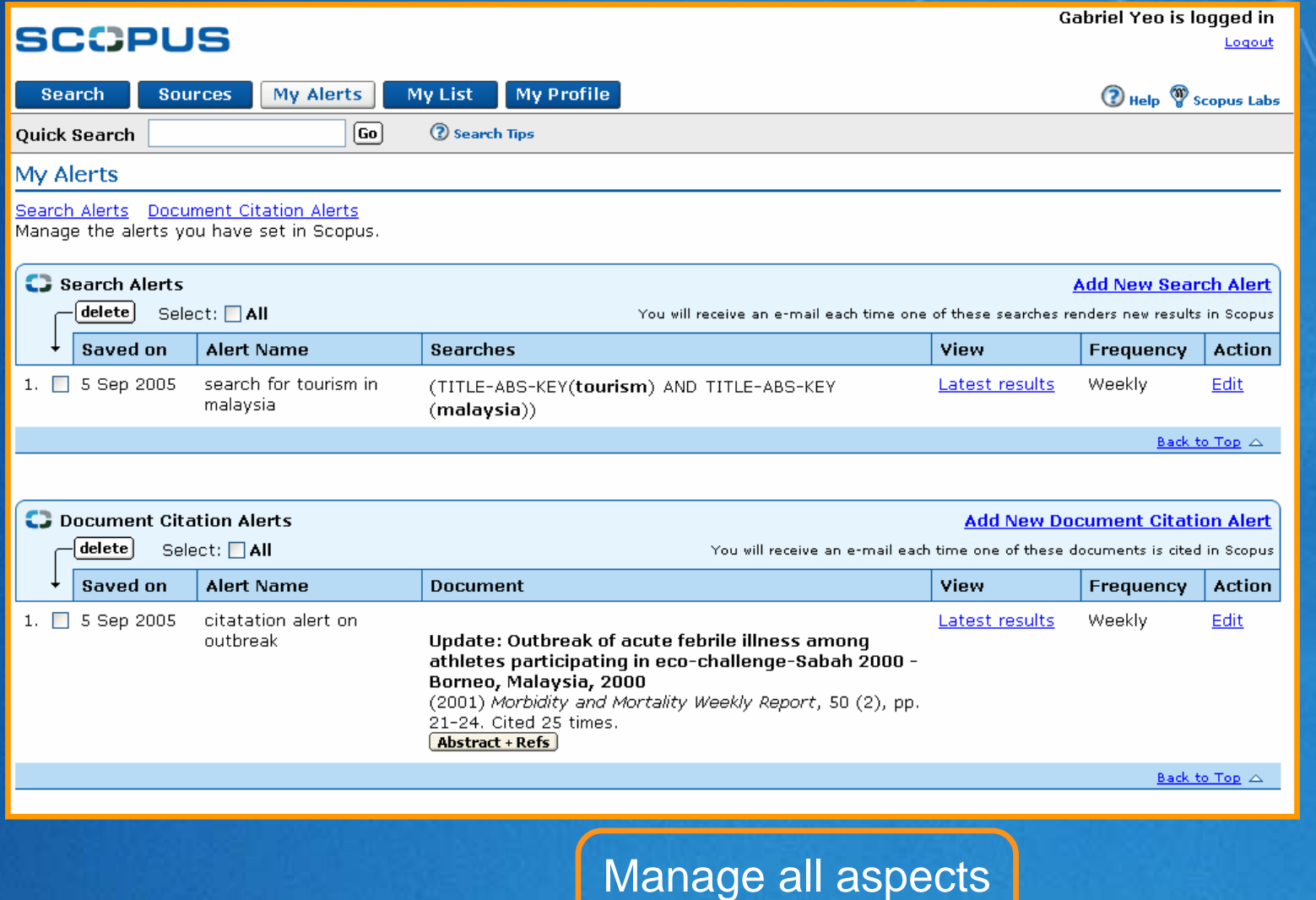

of e-mail alerts

www.scopus.com

**SCOPUS** 

### **Saved Lists**

- **Click My List button to** view records stored in session-based temporary list
- **Click Save This List link** to permanently store individual or all records in either a new list or add to an existing list

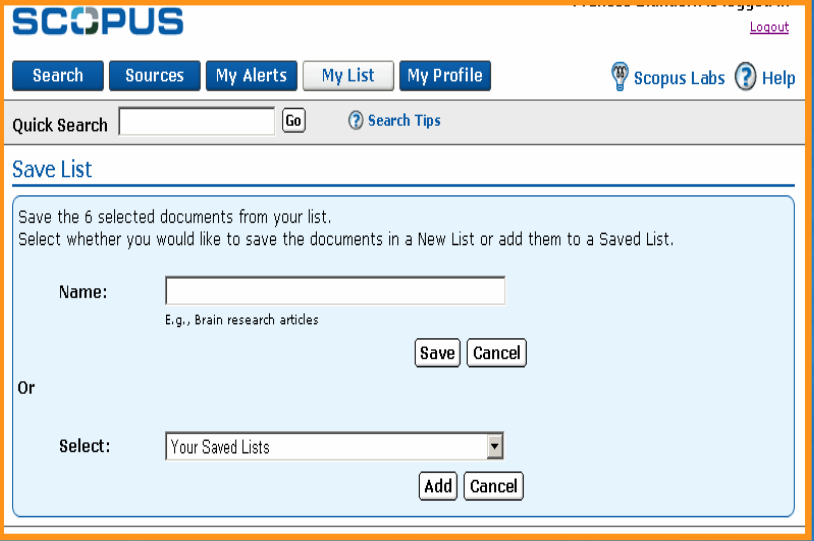

Gabriel Yeo is logged in

# **My Saved Lists**

#### **SCOPUS**

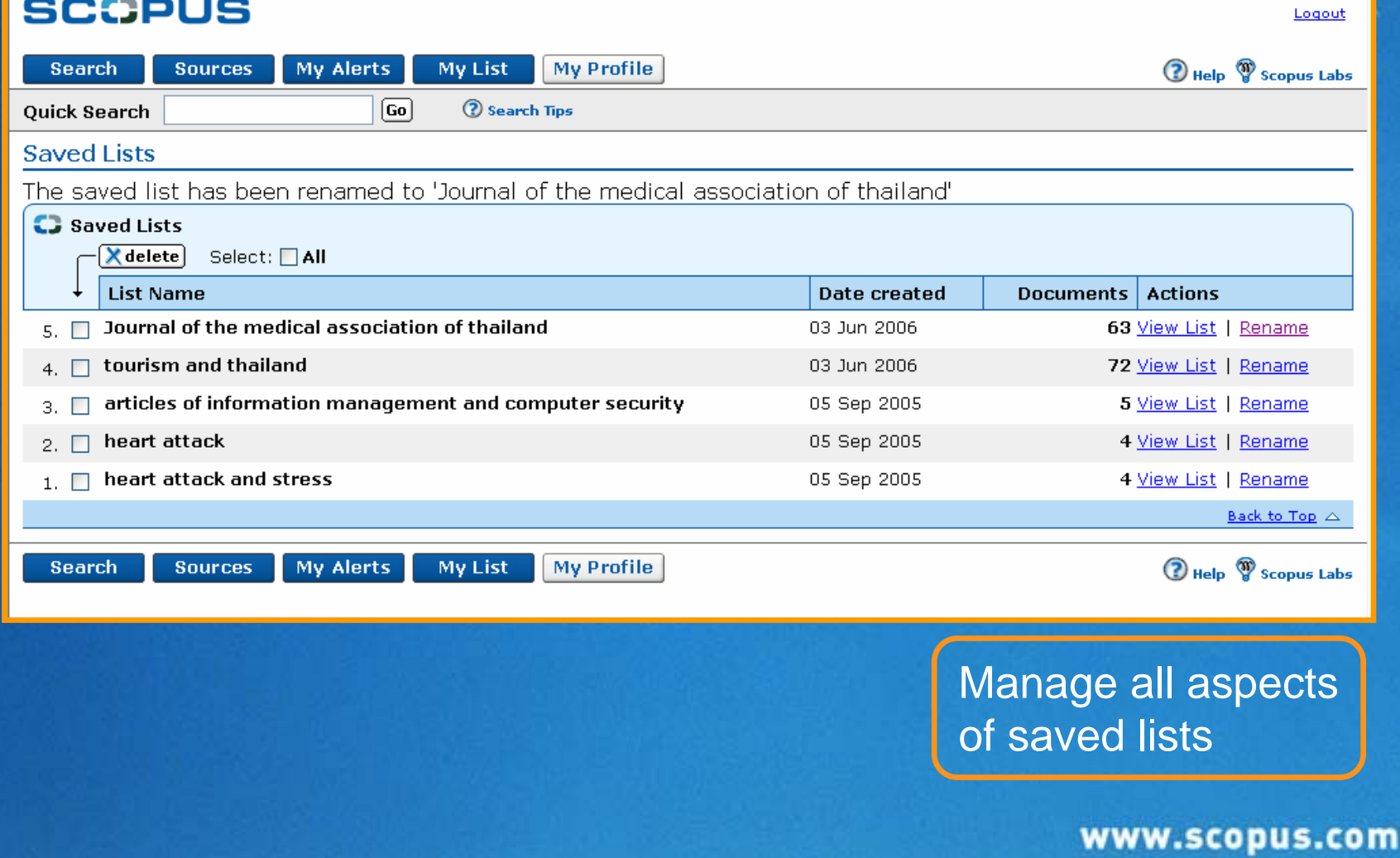

#### **What is the Citation Tracker?**

**- Citation Tracker is a feature within Scopus**  *Released on 15 December 2005 Officially launched in January 2006* **Enables users to track and evaluate research** performance *For evaluation purposes*

*For navigation purposes*

#### **How is it used?**

- $\Box$  User feedback shows that the main tasks are:
	- *Evaluating a specific author*
	- *Evaluating a group of authors*
	- *Evaluating a specific article*
	- $\blacksquare$ *Evaluating a group of articles, or a journal volume/issue*
	- $\blacksquare$ *Identifying hot topics in a new subject area*
	- $\blacksquare$  *Identifying cross-disciplinary impact, ie: what subjects are being cited by other subjects*
	- *Identifying who or what is hot or not*
	- *Finding related articles to expand your research*

### **Identify area of interest**

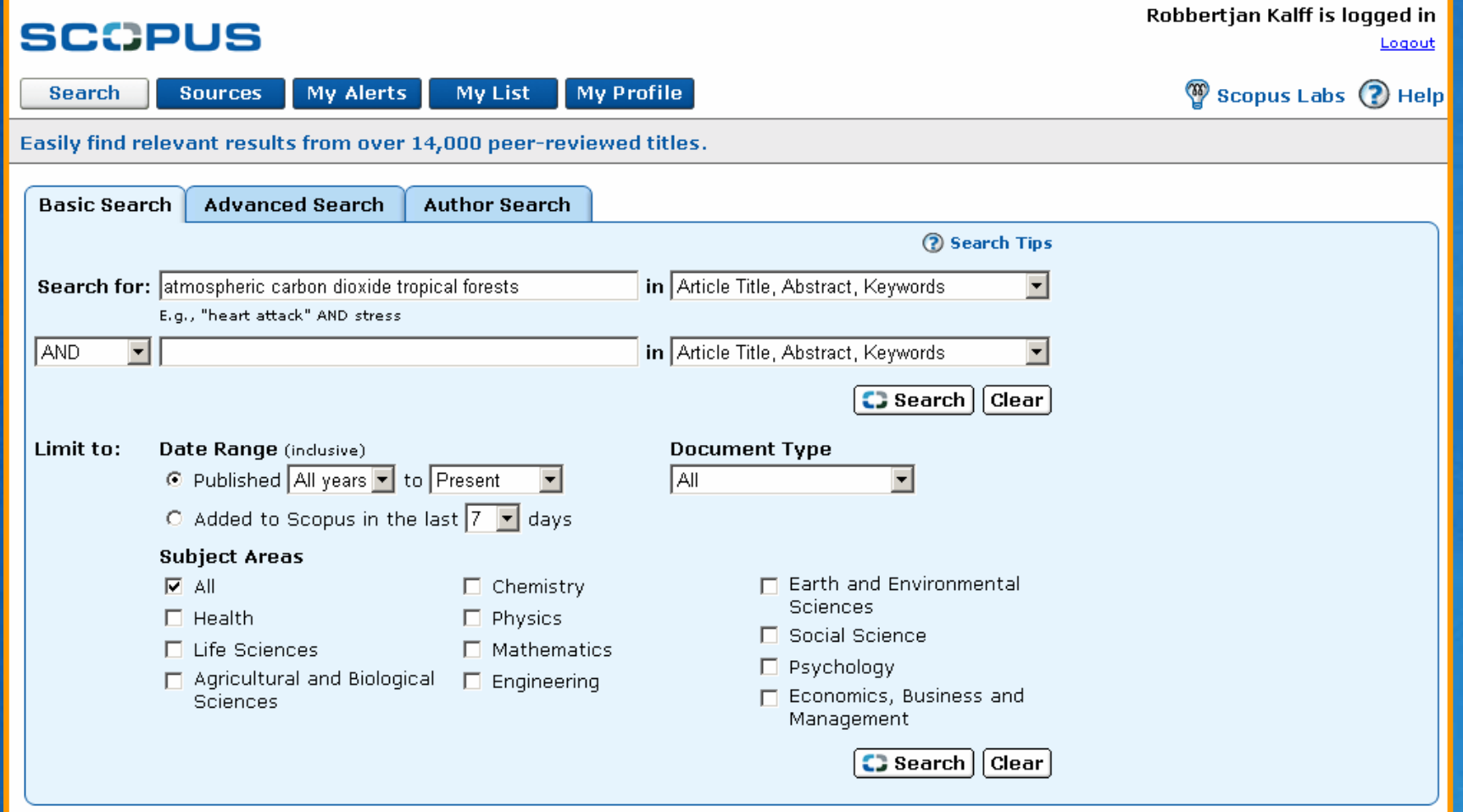

# **Select results to add to My List**

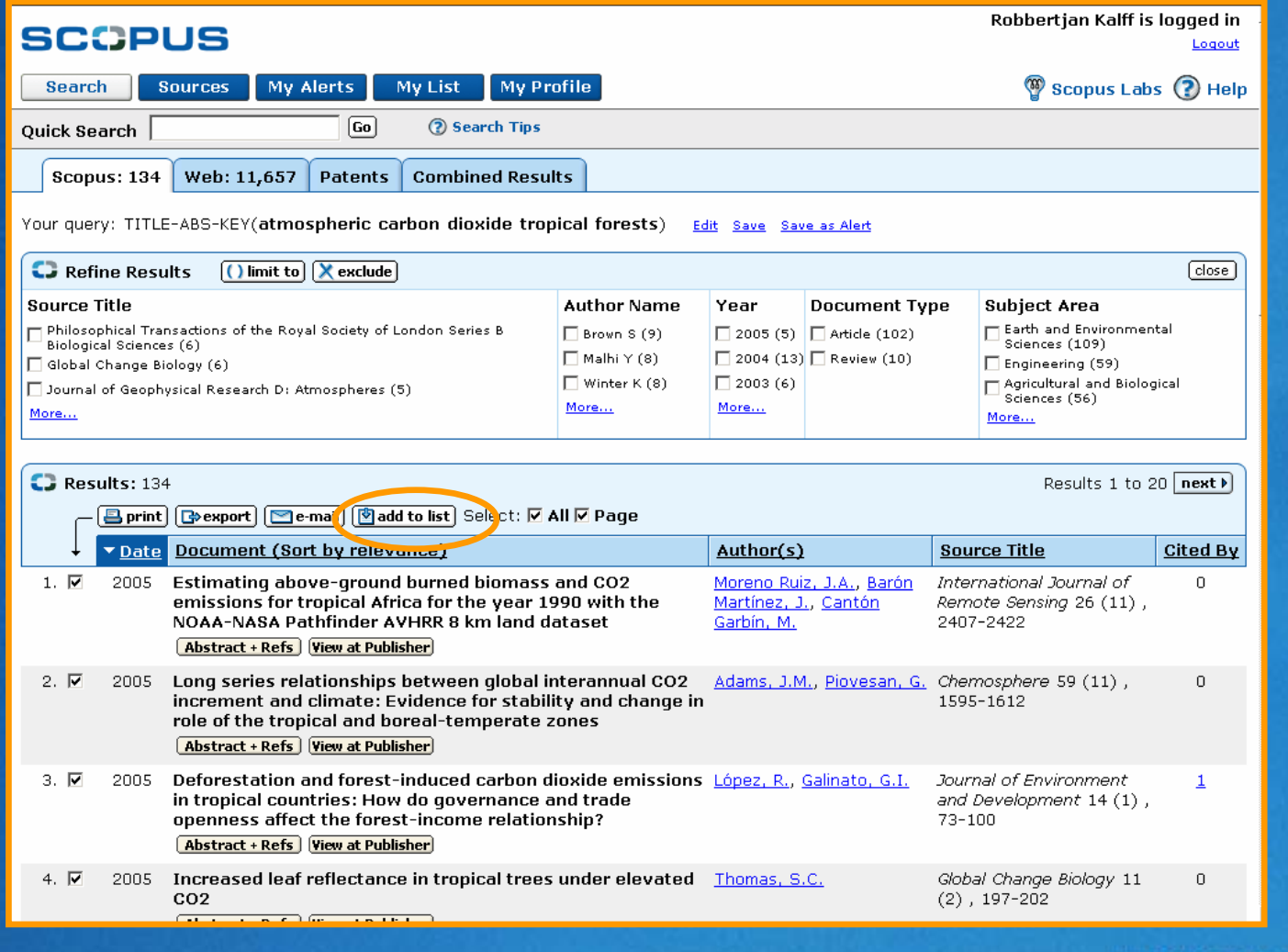

# **Create overview from My List**

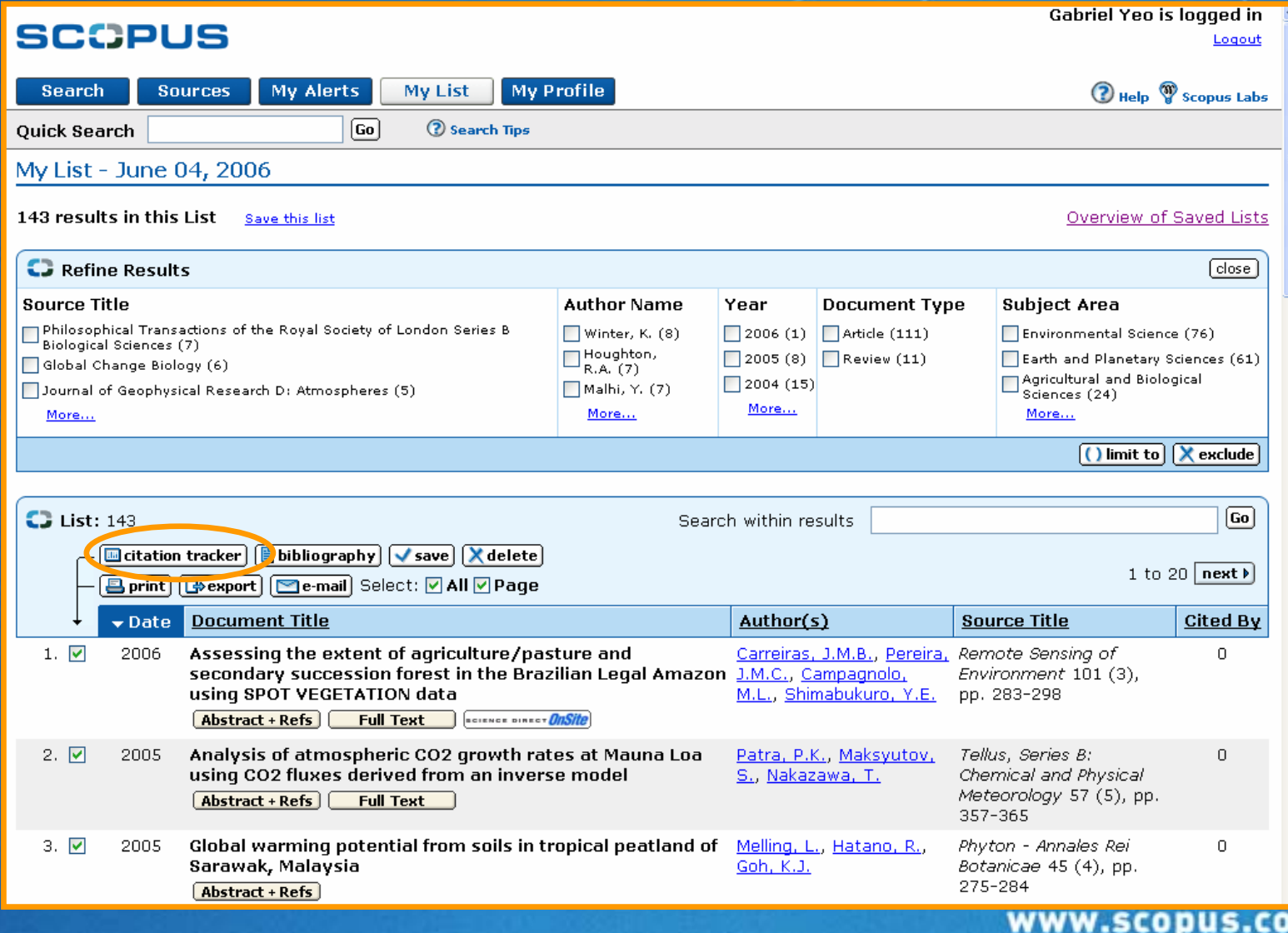

### **At-a-glance record information**

#### Citation Overview Citations received since 1996

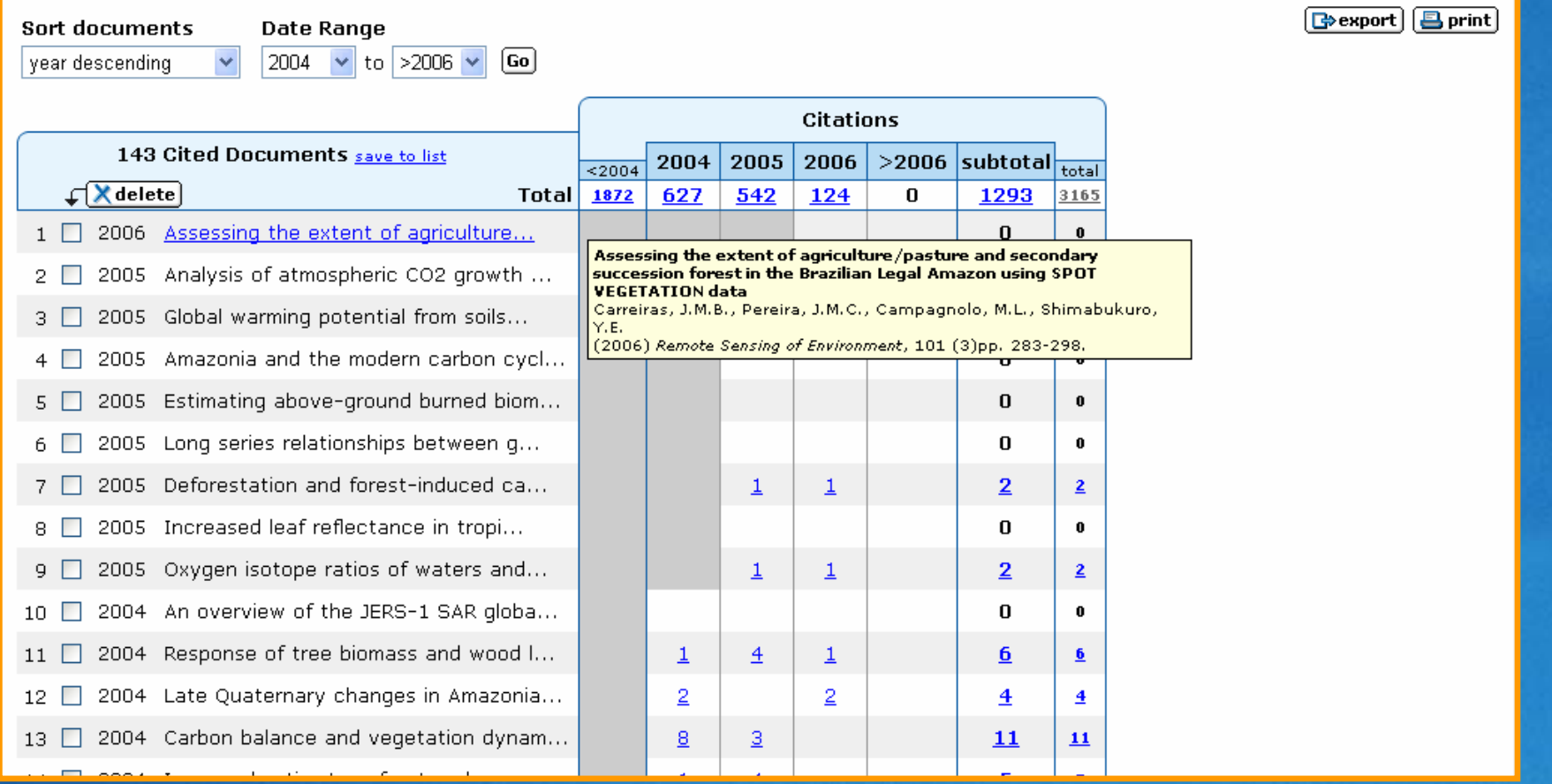

# **Link to forward citations**

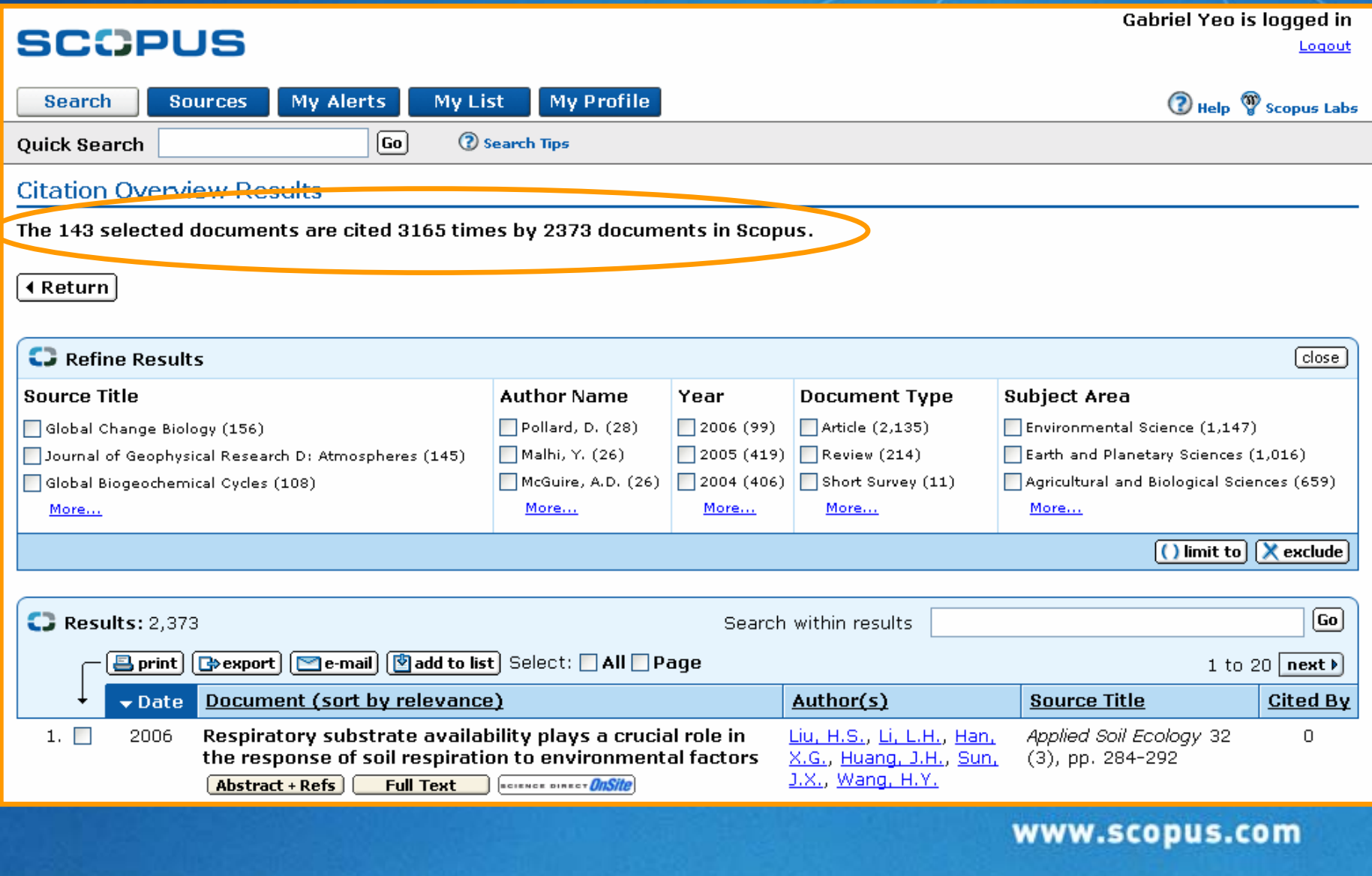

**SCOPUS** 

#### **SCCPUS**

#### **Refine forward citations**

#### Robbertian Kalff is logged in **SCOPUS** Logout Scopus Labs (?) Help My Alerts **My Profile** Search **Sources My List**  $\boxed{Go}$ 2 Search Tips **Ouick Search Citation Overview Results** The 156 selected documents are cited 2525 times by 1999 documents in Scopus. Í ⊀ Return Í **C** Refine Results  $\boxed{()}$  limit to  $\boxed{X}$  exclude  $\lceil \text{close} \rceil$ **Source Title Author Name** Year **Document Type Subject Area**  $\square$  Agricultural and Biological<br>Sciences (1.525)  $\Box$  Oncogene (88) Stambrook P J (54)  $\Box$  2005 (125)  $\Box$  Article (1.570)  $\Box$  2004 (226)  $\Box$  Review (399) Cancer Research (75) Tischfield J A (30) □ Health (1.394) Pavelic K (22)  $\Box$  2003 (233)  $\Box$  Short Survey (19) Journal of Biological Chemistry (52)  $\Box$  Life Sciences (1.072)  $\Box$  Dai W (20)  $\Box$  2002 (226)  $\Box$  Note (6) Cancer Gene Therapy (48)  $\Box$  Chemistry (145) Gene Therapy (45)  $\Box$  Turker M S (19)  $\Box$  2001 (238)  $\Box$  Editorial (4)  $\Box$  Engineering (72) Earth and Environmental Anticancer Research (39)  $\Box$  Fukasawa K $(17)$  $\Box$  2000 (231)  $\Box$  Letter (1) Sciences (14) □ Mutation Research - Fundamental and Molecular Mechanisms  $\Box$  Gluckman J L (17)  $\Box$  1999 (202) Less...  $\Box$  Mathematics (1) of Mutagenesis (37) Sahota A (16)  $\Box$  1998 (199) Human Gene Therapy (34) Less...  $\Box$  Won  $S$  J $(16)$  $\Box$  1997 (171) Oral Oncology (34)  $\Box$  Loh H H (15)  $\Box$  1996 (143) □ Clinical Cancer Research (31) □ Proceedings of the National Academy of Sciences of the United □ Shao C (15)  $\Box$  1995 (5) States of America (26)  $\Box$  Fagin J A (13) Less... Molecular and Cellular Biology (20) Kapitanovic S (13) International Journal of Cancer (20)  $\Box$  Gleich L L (12) Head and Neck (18)  $\Box$  Lin C N (12) Carcinogenesis (16)  $\Box$  Stringer J R (12) □ Environmental and Molecular Mutagenesis (15)  $\Box$  Chen  $J(11)$ □ Laryngoscope (14)  $\Box$  Deng L (11)  $\Box$  Blood (14)  $\Box$  Heflich R H (11) Experimental Cell Research (13) E Kieffer B L (11) British Journal of Cancer (13) More... | Less... More... | Less...

# **Review specific article in specific year**

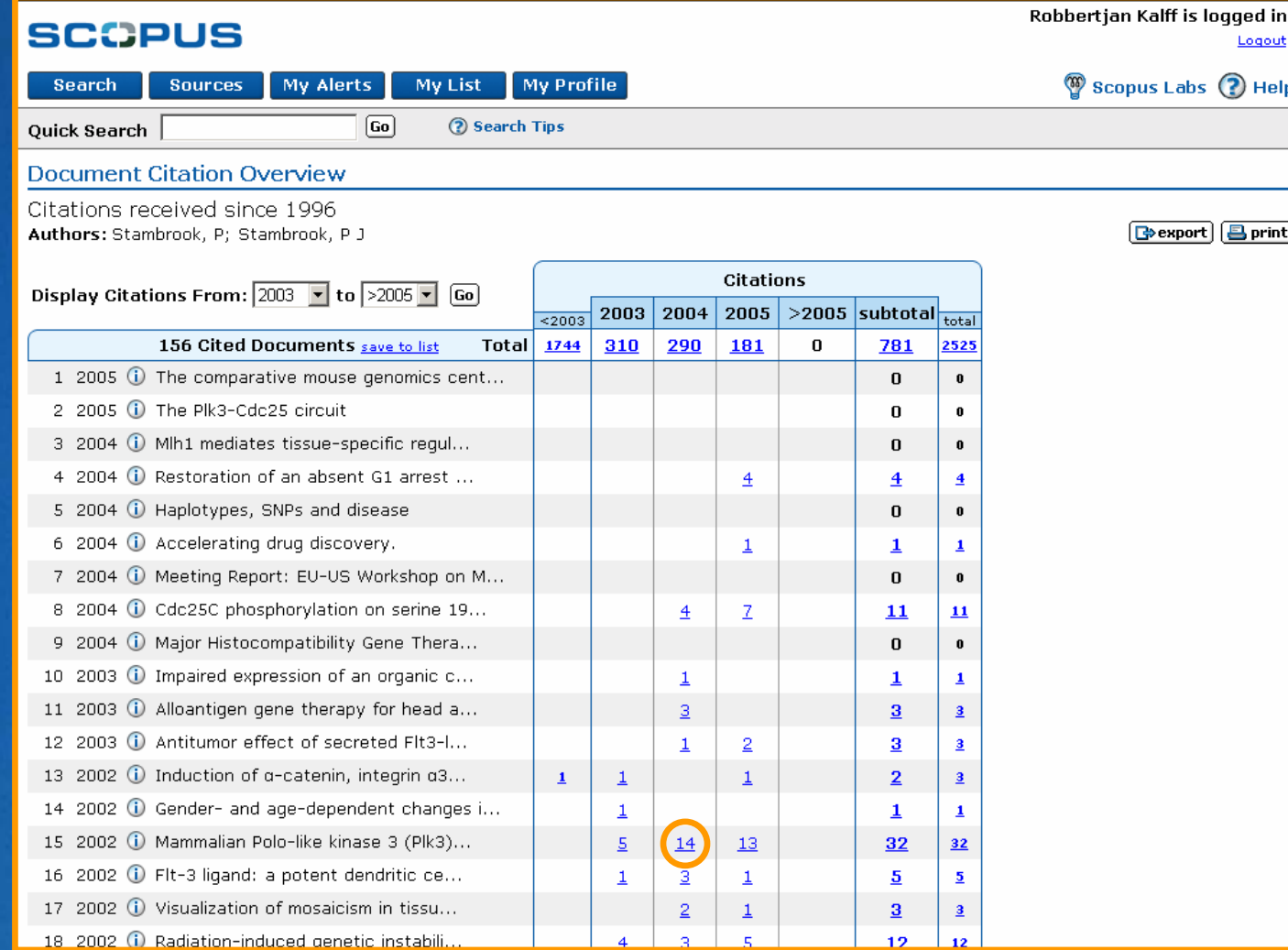

# **SCOPUS Link to specific forward citations**

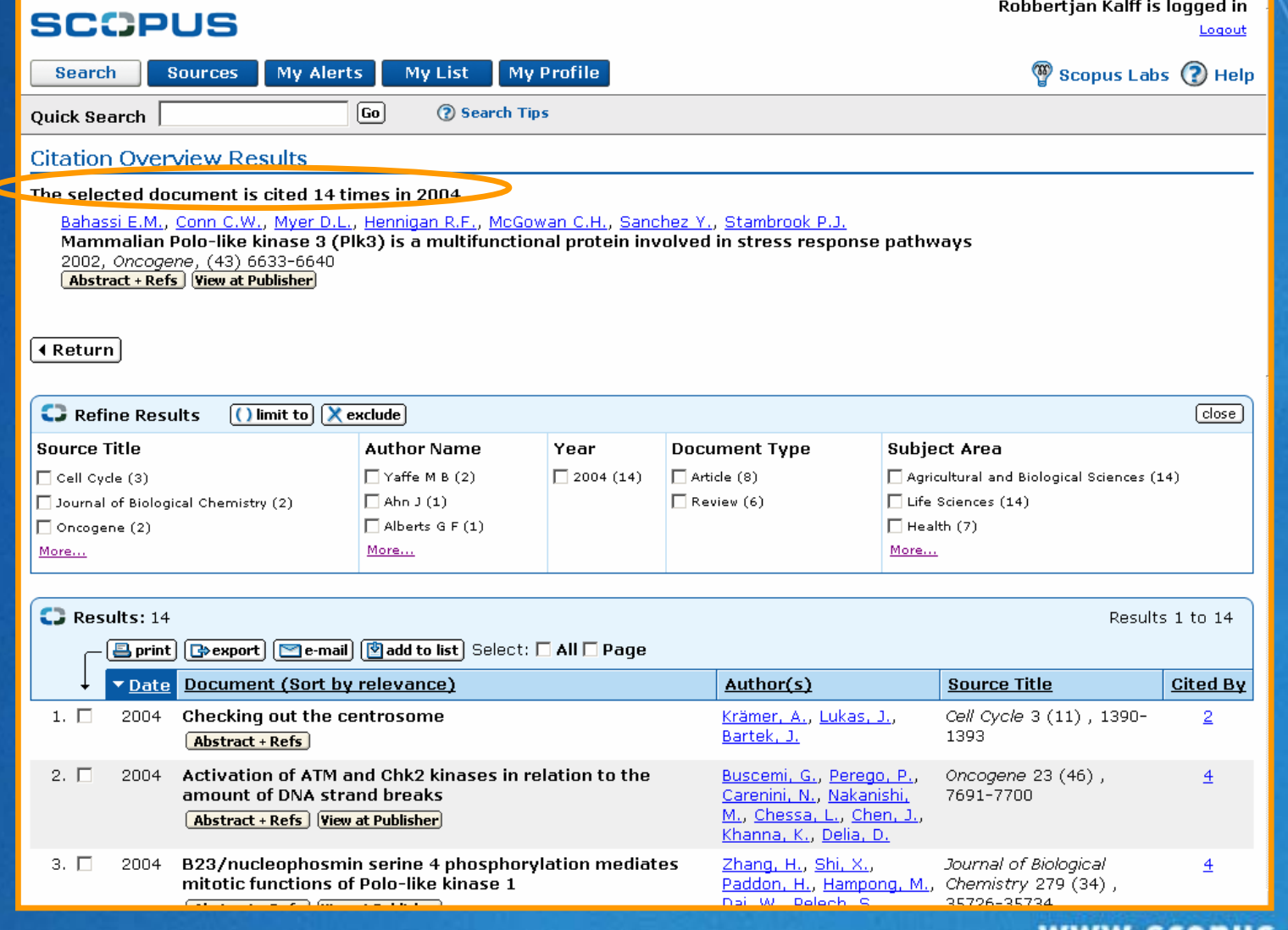

**SCCPUS** 

### **Change time period to analyze**

#### Robbertjan Kalff is logged in **SCOPUS** Logout **My Profile** Search **Sources My Alerts My List** Scopus Labs (?) Help  $\boxed{Go}$ 2 Search Tips **Ouick Search Document Citation Overview** Authors: Stambrook, P: Stambrook, P J  $\boxed{\Rightarrow}$  export  $\boxed{\text{B}$  print **Citations** Display Citations From: 2003  $\overline{\phantom{0}}$  to  $\overline{\phantom{0}}$  >2005  $\overline{\phantom{0}}$  $\boxed{Go}$  $|>$ 2005 subtotal $|_{\rm total}|$  $2003 | 2004$  $\vert$  2005  $\vert$  $3003$ 156 Cited Documents save to list Total 1744 290 181 781 2525 310  $\bf{0}$ 1 2005 (i) The comparative mouse genomics cent...  $\pmb{0}$  $\bf{0}$ 2 2005 (i) The Plk3-Cdc25 circuit  $\mathbf 0$  $\pmb{0}$ 3 2004 (i) Mlh1 mediates tissue-specific regul...  $\bf{0}$  $\mathbf{0}$ 4 2004 (i) Restoration of an absent G1 arrest ...  $\overline{4}$  $\overline{4}$  $\overline{\mathbf{4}}$ 5 2004 (i) Haplotypes, SNPs and disease  $\mathbf{0}$  $\mathbf{0}$ 6 2004 (i) Accelerating drug discovery.  $\perp$  $\perp$  $\mathbf{1}$ 7 2004 (i) Meeting Report: EU-US Workshop on M...  $\bf{0}$  $\mathbf{0}$ 8 2004 (i) Cdc25C phosphorylation on serine 19...  $\overline{4}$  $\mathbb{Z}$  $11$  $\underline{\mathbf{11}}$ 9 2004 (i) Major Histocompatibility Gene Thera...  $\bf{0}$  $\mathbf{0}$ 10 2003 (i) Impaired expression of an organic c...  $\perp$  $\mathbf{1}$  $\mathbf{1}$ 11 2003 (i) Alloantigen gene therapy for head a...  $\overline{3}$  $\overline{\mathbf{3}}$  $\underline{\mathbf{3}}$ 12 2003 (i) Antitumor effect of secreted Flt3-l...  $\perp$  $\underline{2}$ 3  $\overline{3}$ 13 2002 (i) Induction of a-catenin, integrin a3...  $\perp$  $\perp$  $\perp$  $\overline{2}$  $\overline{\mathbf{3}}$ 14 2002 1 Gender- and age-dependent changes i...  $\perp$  $\mathbf{1}$  $\Delta$ 15 2002 (i) Mammalian Polo-like kinase 3 (Plk3)...  $\underline{\mathsf{S}}$  $14$  $13$ 32 32 16 2002 (i) Flt-3 ligand: a potent dendritic ce...  $\overline{1}$  $\overline{3}$  $\perp$  $\overline{5}$  $\overline{2}$ 17 2002 1 Visualization of mosaicism in tissu...  $\overline{2}$  $\overline{\mathbf{3}}$  $\perp$  $\underline{\mathbf{3}}$ 18 2002 (i) Radiation-induced genetic instabili.  $\overline{10}$ a n

# **Change number of citations viewed**

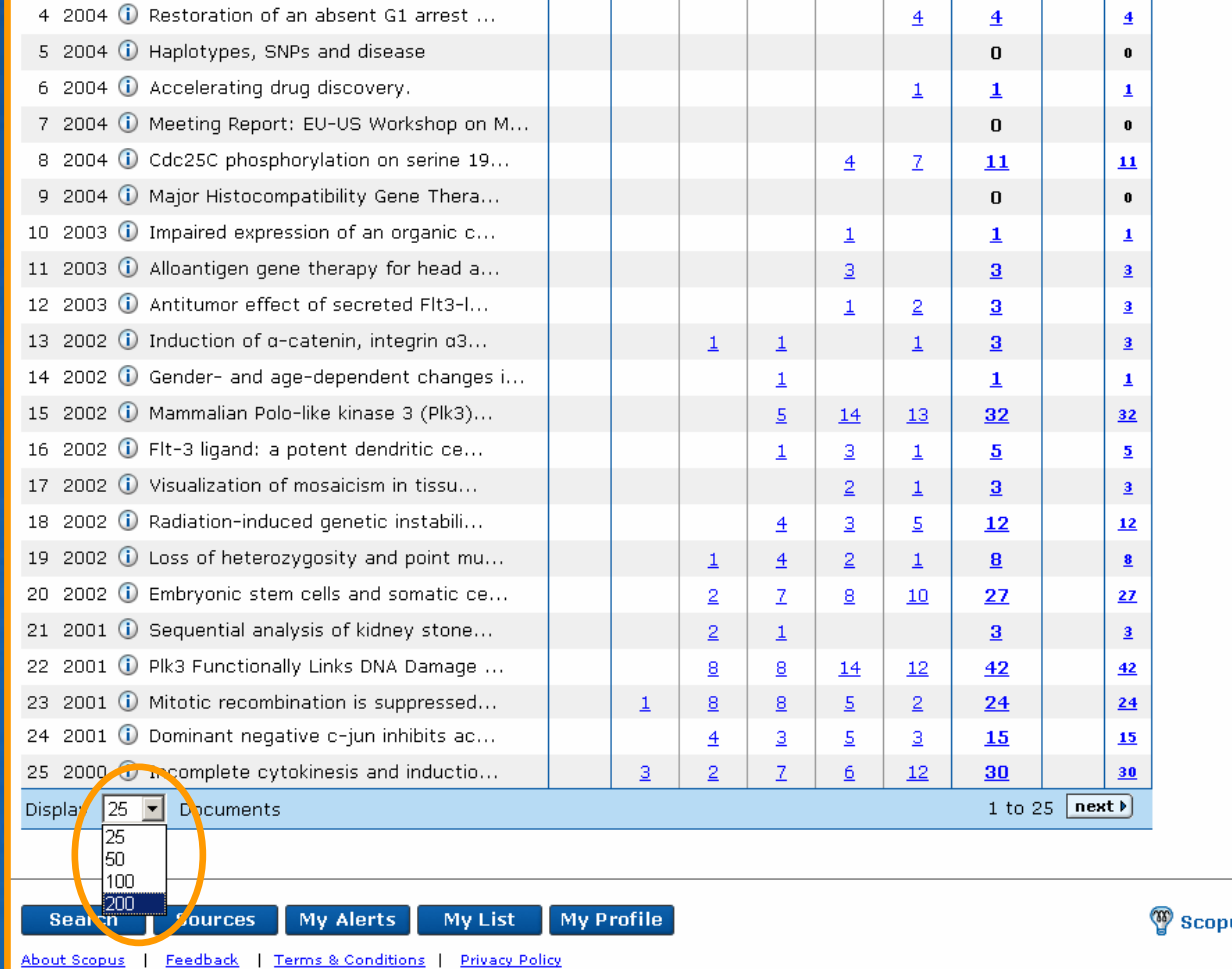

us Labs(?)Help

Copyright @ 2005 Elsevier B.V. All rights reserved. Scopus<sup>TM</sup> is a registered trademark of Elsevier B.V.

# **Export information**

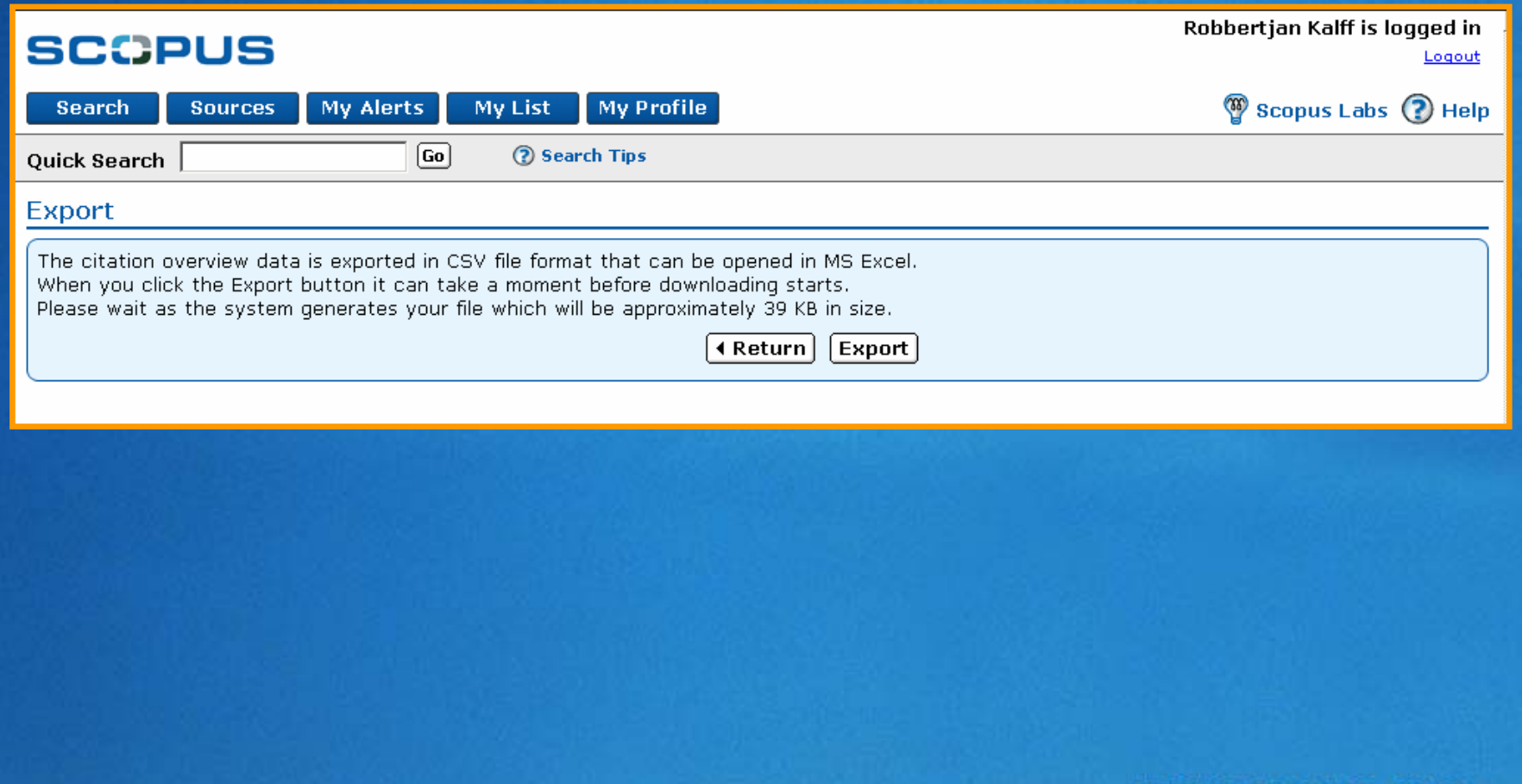

www.scopus.com

**SCOPUS** 

### **File download information**

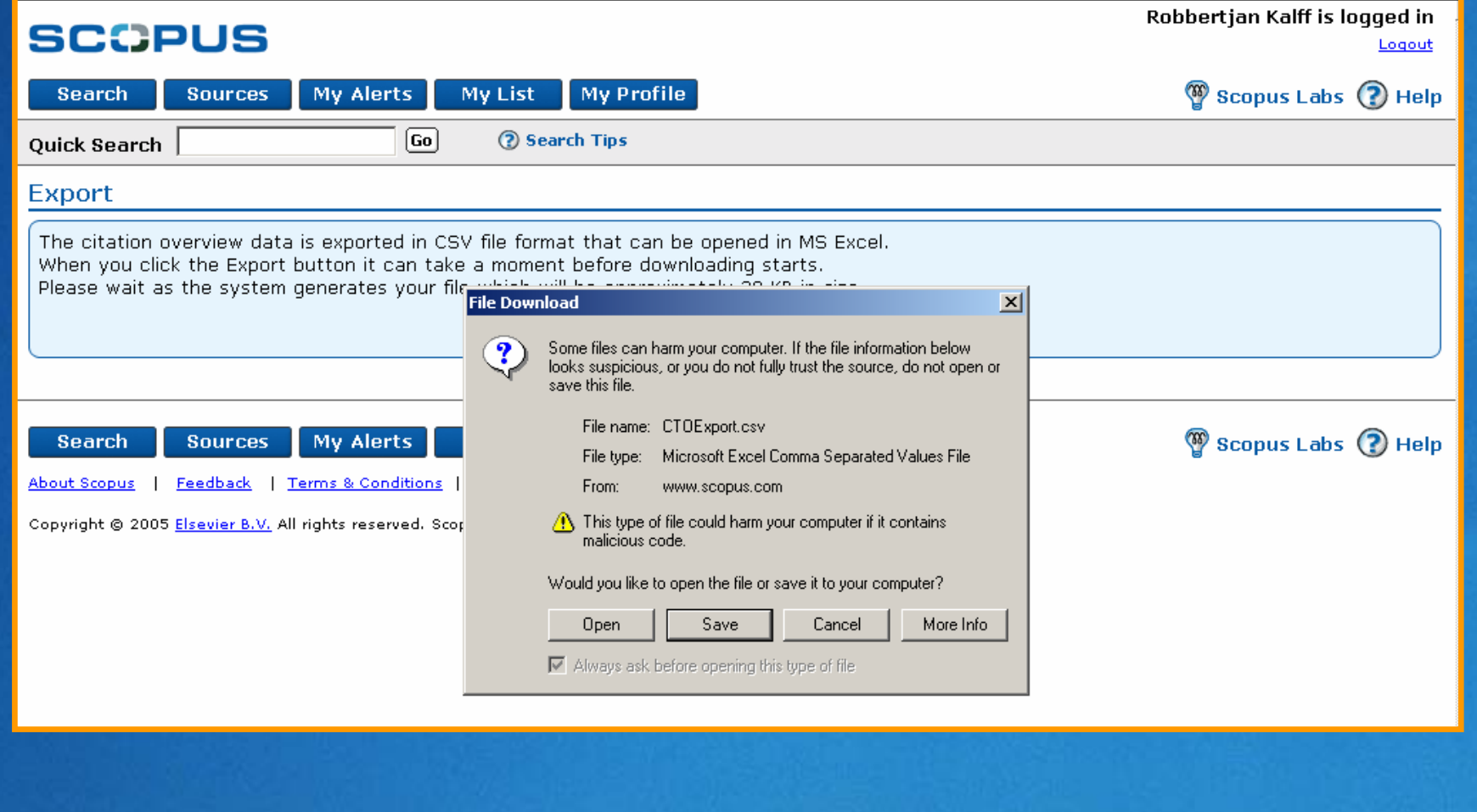

# **Save option**

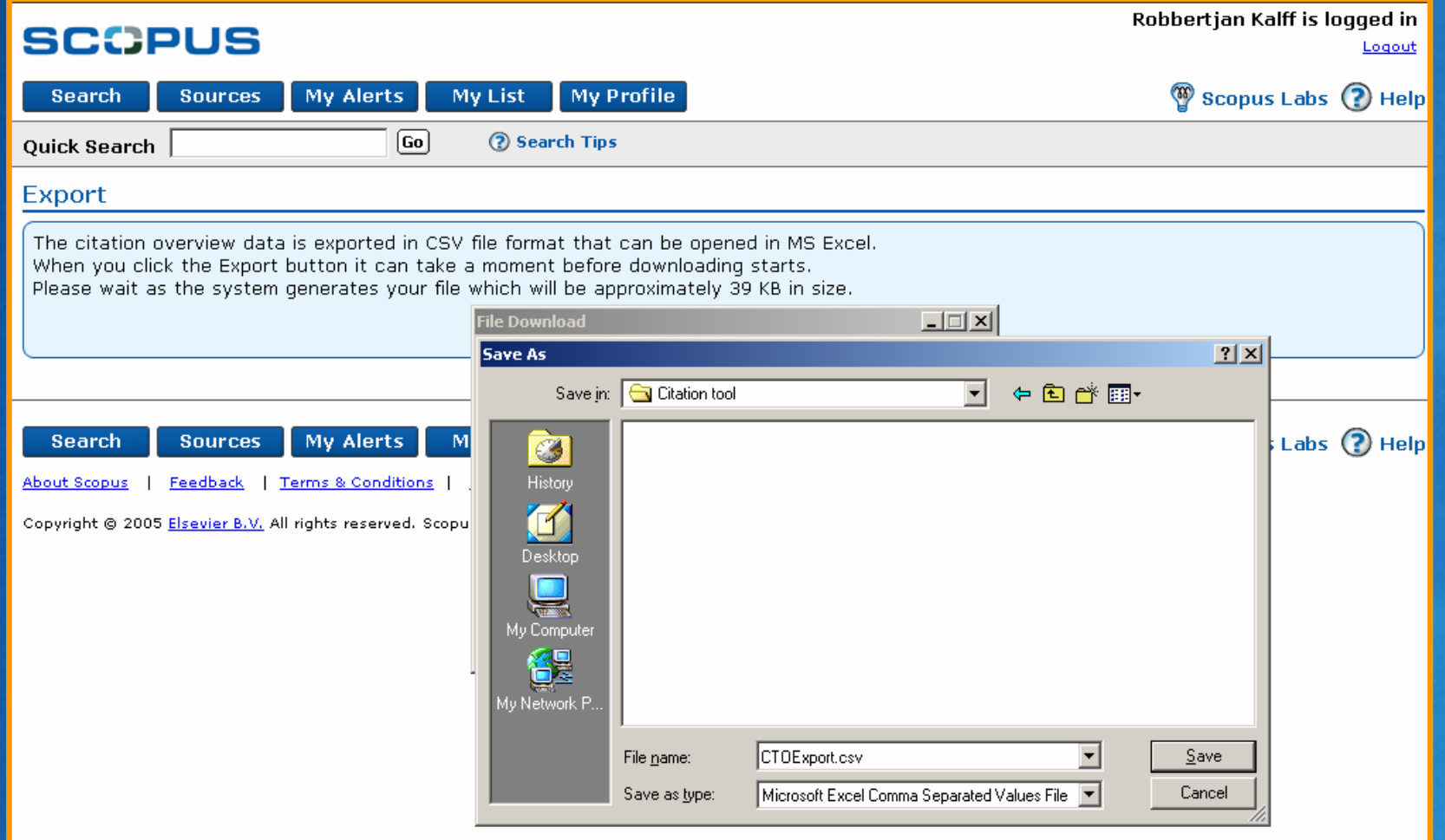

### **Excel export**

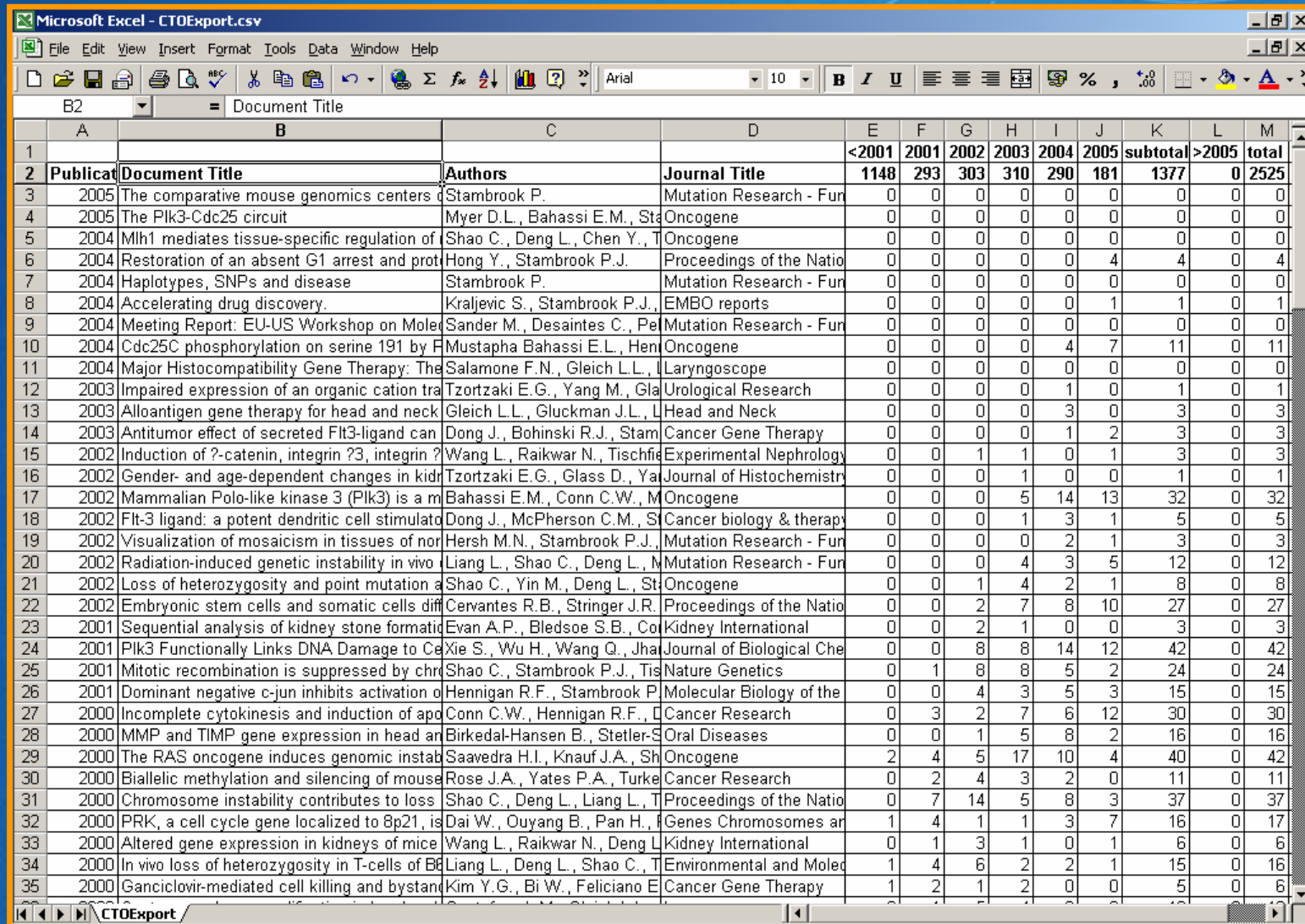

### **Print information**

#### **SCOPUS**

 $\sim$ 

#### **Pript Citation Overview**

**(Return)** Date of Creation: 5 September 2005 Selection: 1 - 156 (out of 156)

Citation Range: 2001 to 2005

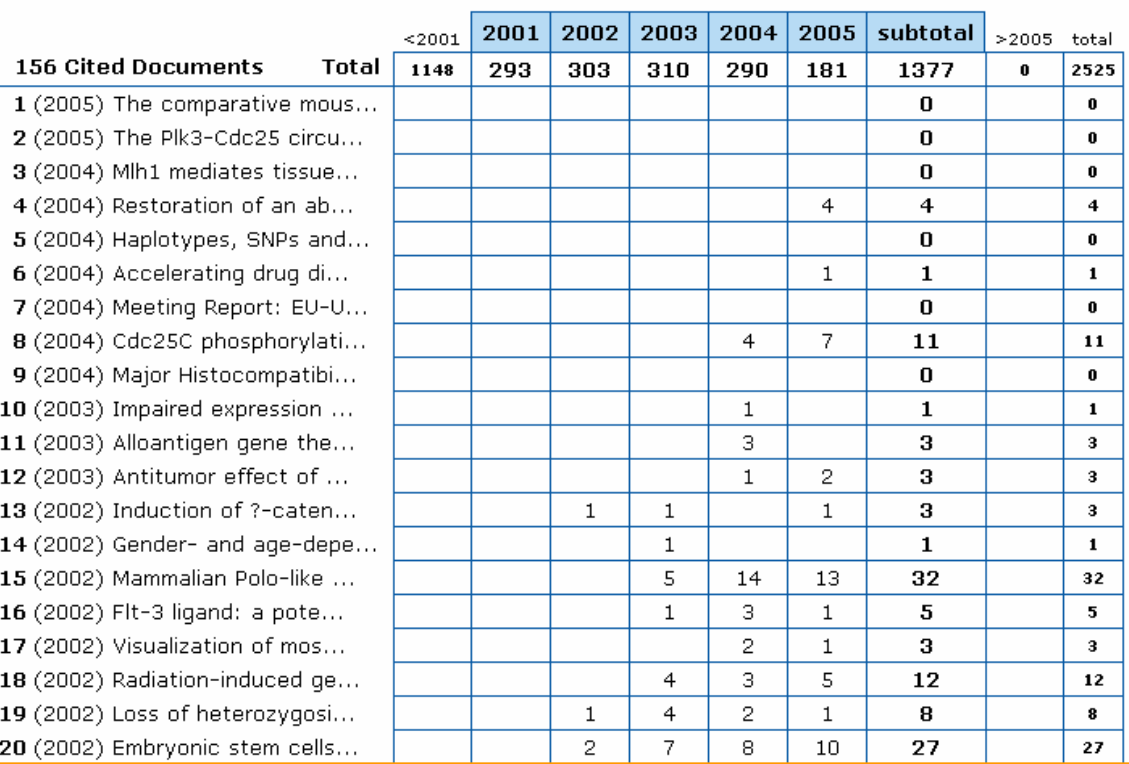

#### **Citations**

Click to Print

**SCOPUS** 

#### **SCCPUS**

www.scopus.com

#### **References list to print**

142 (1976) Organisation of t 143 (1976) Reversible arrest 144 (1975) The effect of po 145 (1975) Cell cycle specifi 146 (1974) Error frequency i 147 (1974) The temporal rep 148 (1974) Changes in memb 149 (1973) Uridine uptake ar 150 (1972) The relationship 151 (1972) Induced changes 152 (1970) An inverse relatio 153 (1970) Effect of rate an 154 (1970) Changes i chrom 155 (1967) Generation times 156 (1967) The absence of I

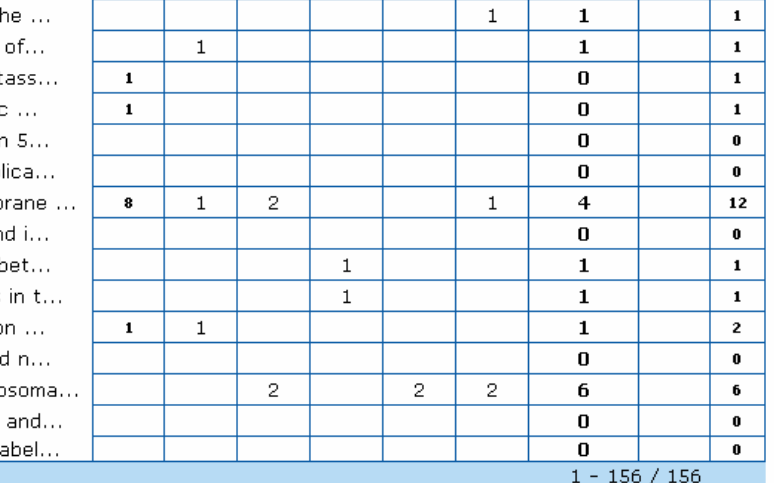

#### **Documents in overview**

#### $1)$

#### Stambrook P.

The comparative mouse genomics centers consortium cell cycle and DNA repair variants, national institute of environmental health sciences, national institutes of health, department of health and human services, June 1-3, 2004, at the Austin Hilton, Austin Texas (2005) Mutation Research - Fundamental and Molecular Mechanisms of Mutagenesis, 570 (2), pp. 289-301.

#### 2)

Myer D.L., Bahassi E.M., Stambrook P.J. The Plk3-Cdc25 circuit (2005) Oncogene, 24 (2), pp. 299-305.

#### 3)

Shao C., Deng L., Chen Y., Tischfield J.A., Kucherlapati R., Stambrook P.J. Mlh1 mediates tissue-specific requlation of mitotic recombination (2004) Oncogene, 23 (56), pp. 9017-9024.

#### 4)

Hong Y., Stambrook P.J. Restoration of an absent G1 arrest and protection from apoptosis in embryonic stem cells after ionizing radiation

### **Save list for regular checks**

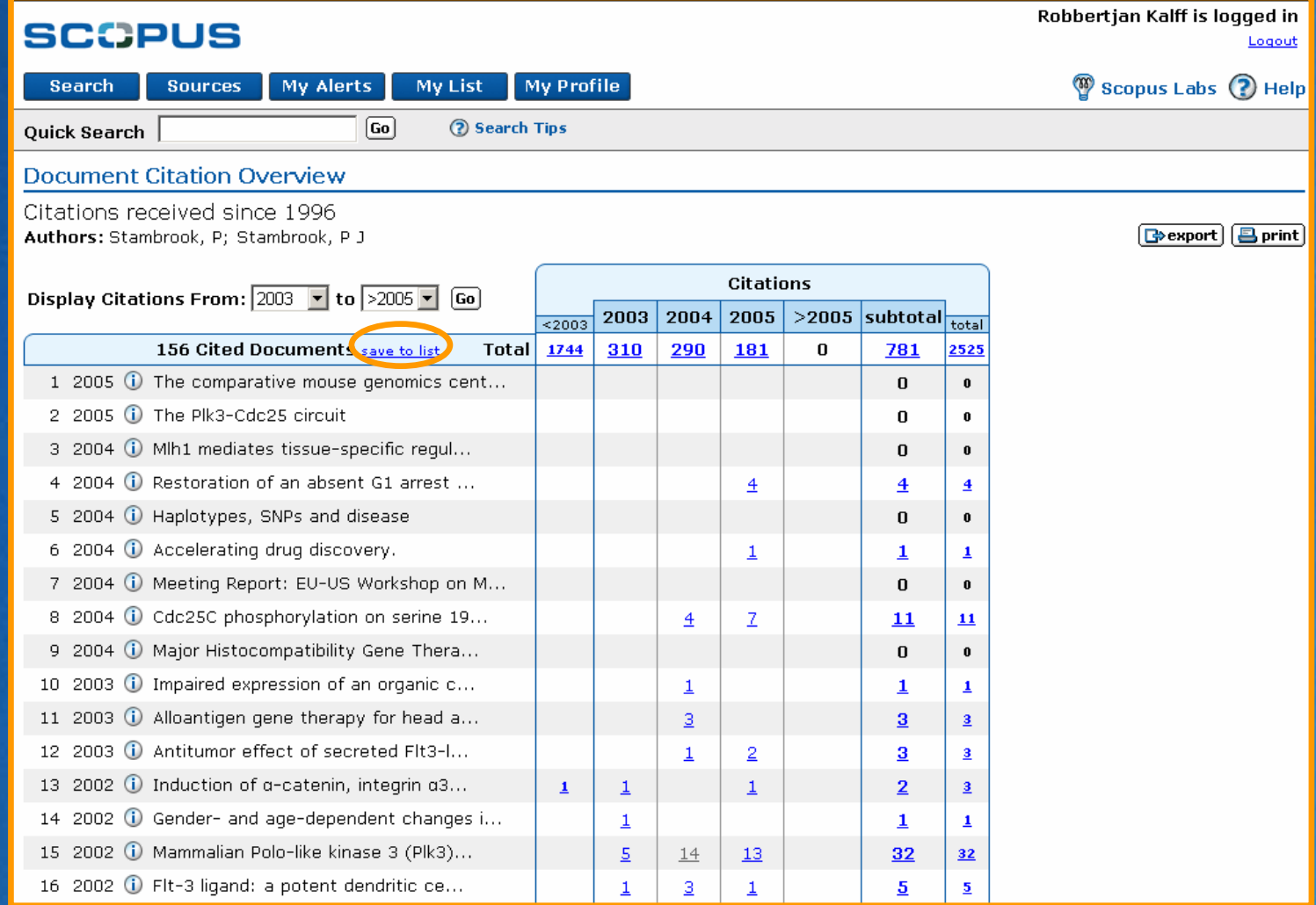

#### **Practice Exercises**

**Create a list of 20 most highly cited** publications from Chulalongkorn University **Create a bibliography list for the above** papers using APA style **Conduct citation analysis on the selected** papers

# **Author Identifier: Why?**

- **Example 2 Author searching in A&I Databases is hampered by two** serious problems:
	- *How to distinguish between an author's articles and those of another authors sharing the same name?*
	- *How to group an author's articles together when his or her name has been recorded in different ways? (e.g. Stambrook, P and Stambrook, P.J.)*

**These problems can result in retrieving incomplete or** inaccurate results.

### **Solving the Problem**

We have approached solving these problems by using the data available in the publication records such as…

- *Author Names*
- *Affiliation*
- *Co-authors*
- *Self citations*
- *Source title*
- *Subject area*

…and used this data to group articles that belong to a specific author.

So how does Author Identifier work?

**Gabriel Yeo is logged in** 

Logout

#### **Author Search**

#### **SCOPUS**

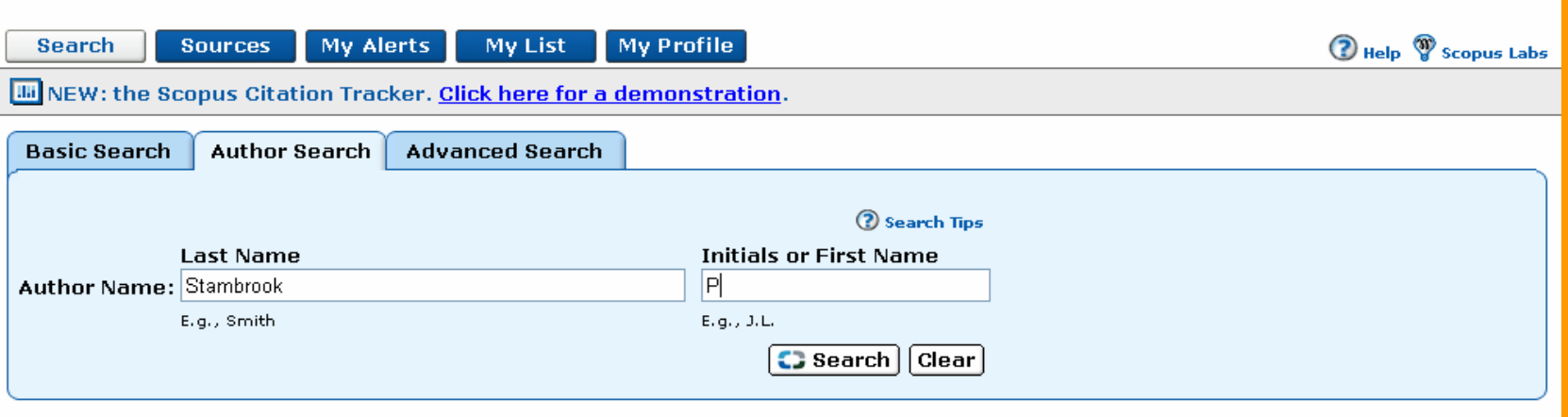

#### Use the Author Search to find an author of interest

**SCCPUS** 

**Gabriel Yeo is logged in** 

Logout

#### **Author Search results**

#### **SCOPUS**

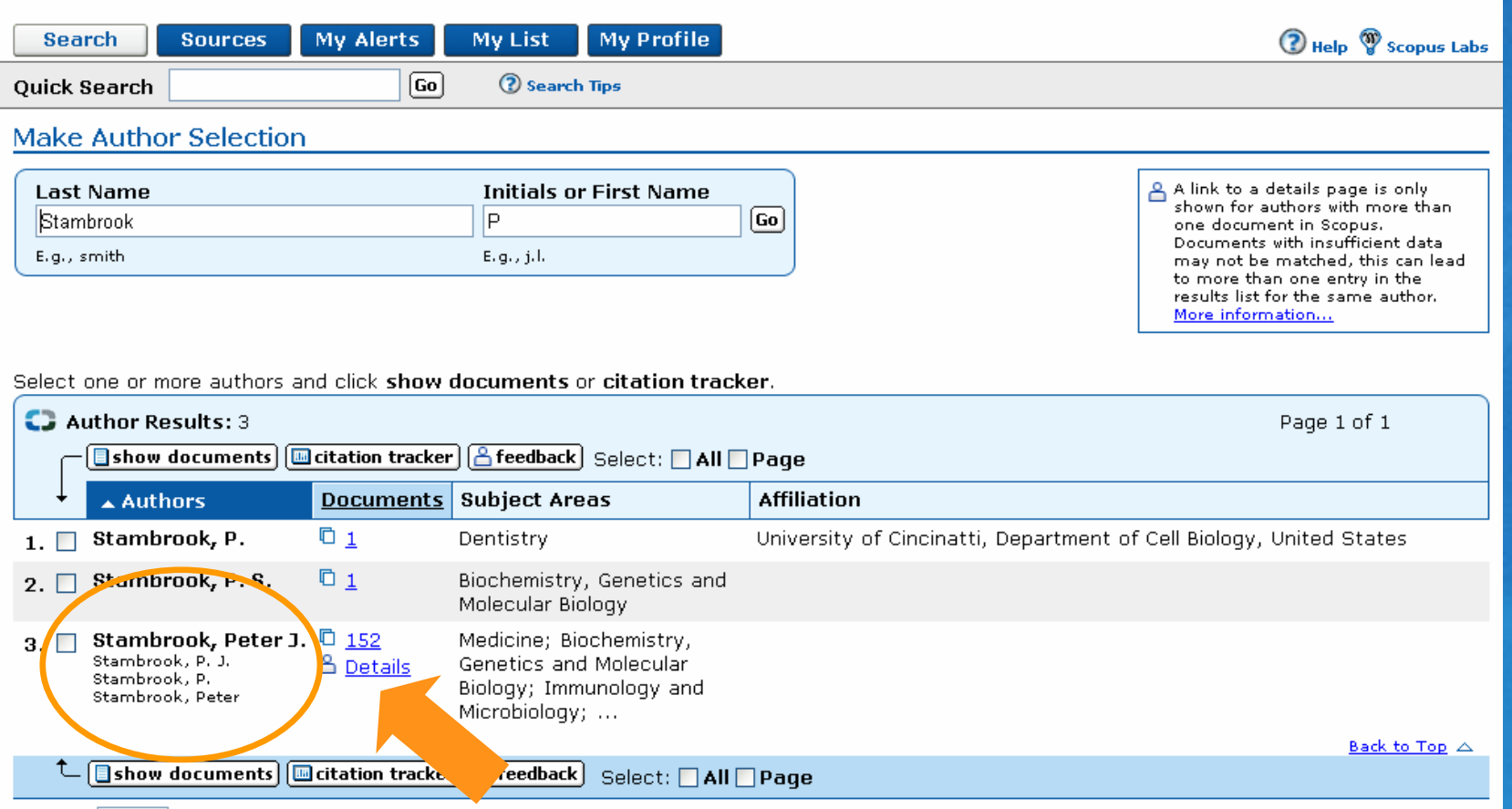

**Periferred author name and the name variants** www.scopus.com

#### **Author details**

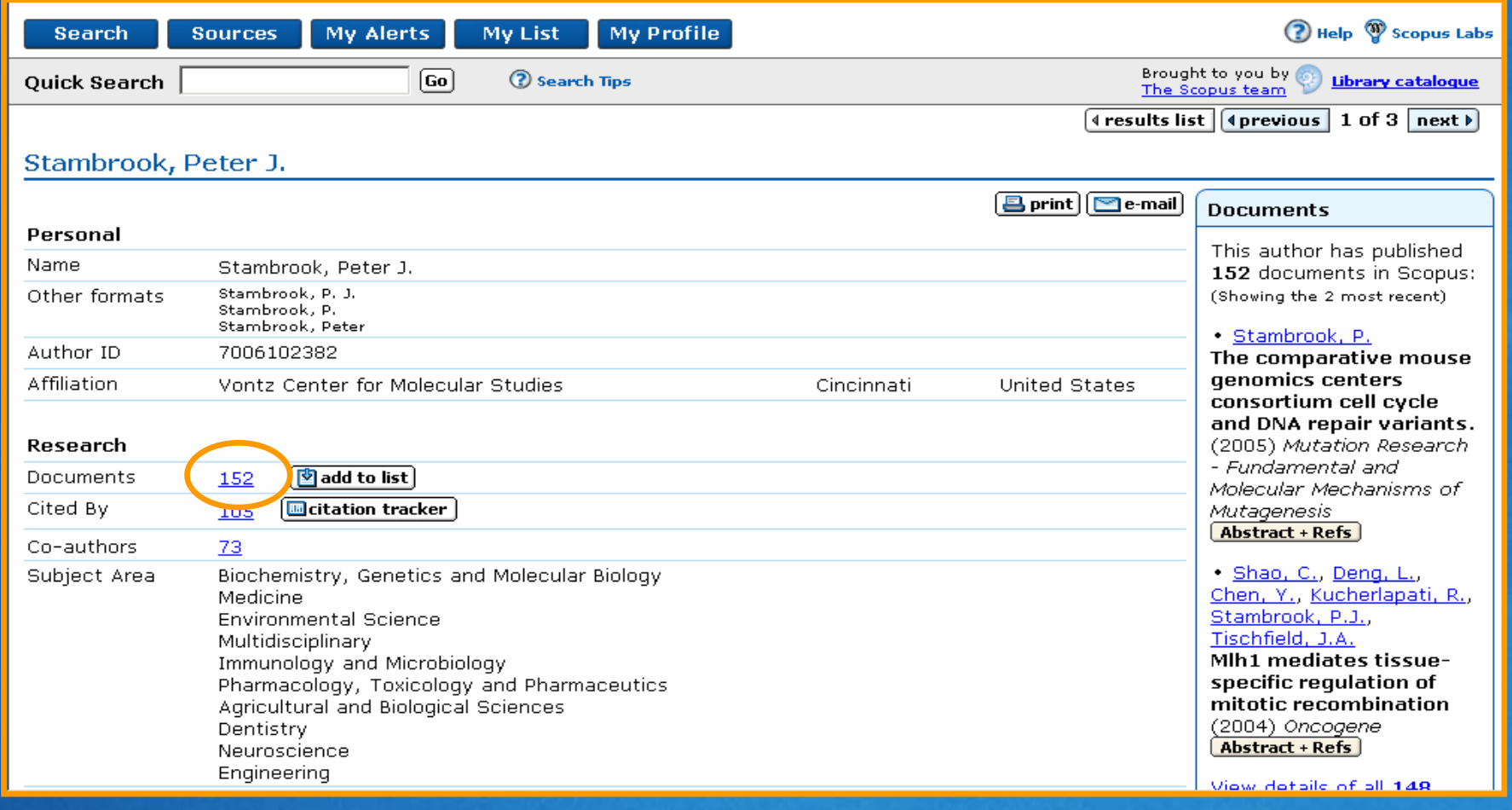

### **Author details: Results**

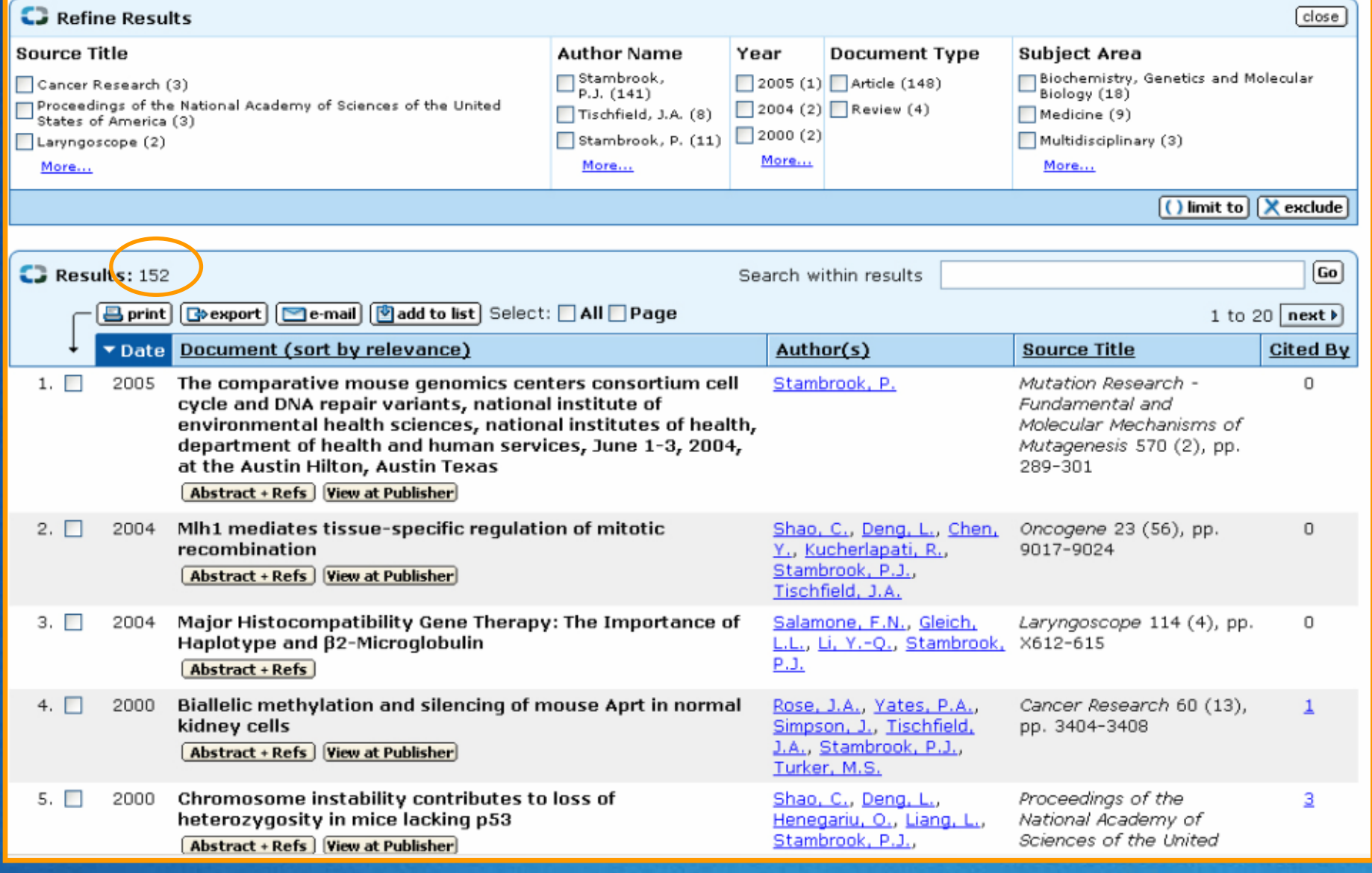

**Register | Login Li** 

### **Author details: Cited by**

#### **SCOPUS**

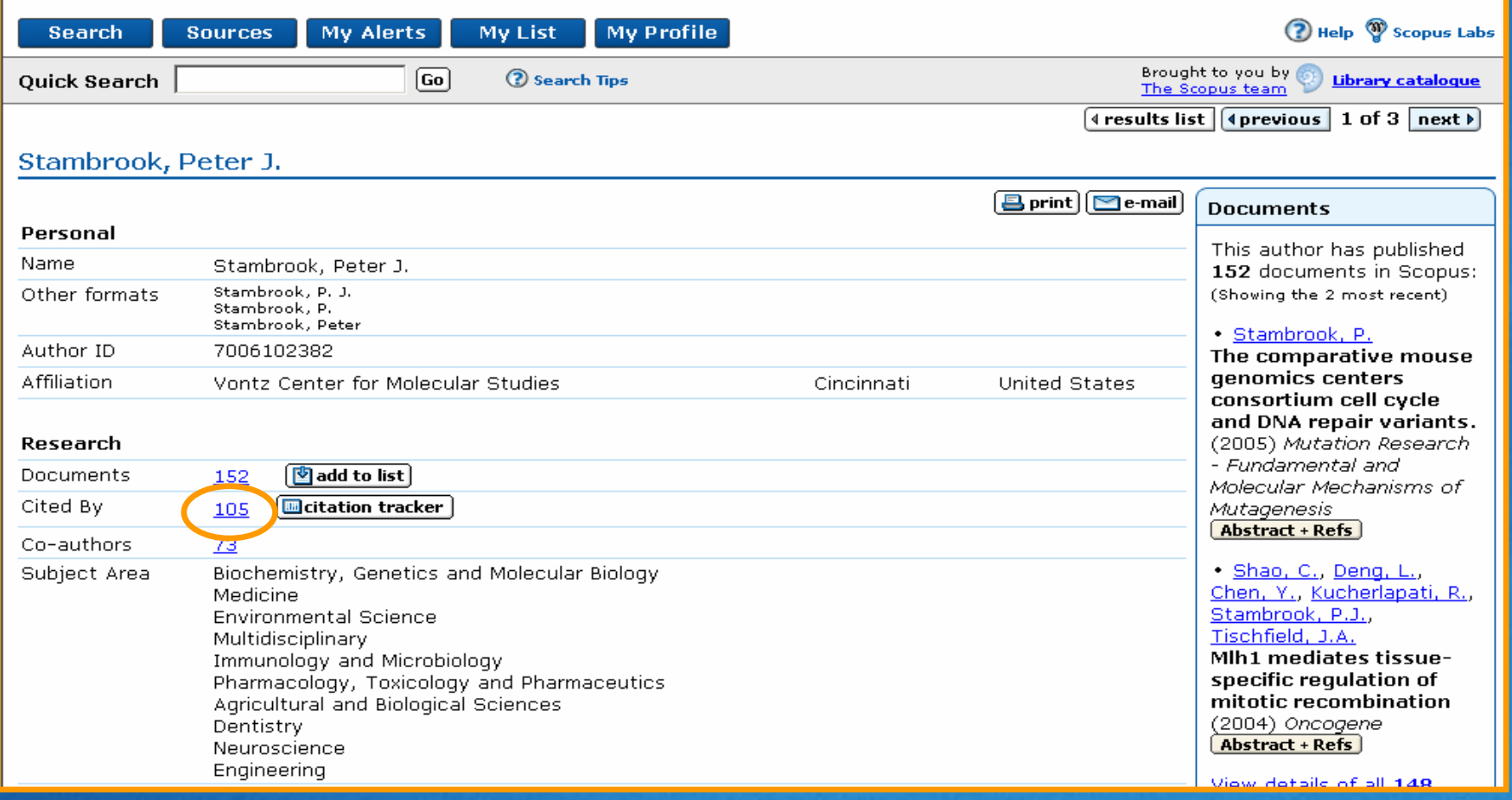

# **Author details: Cited by results**

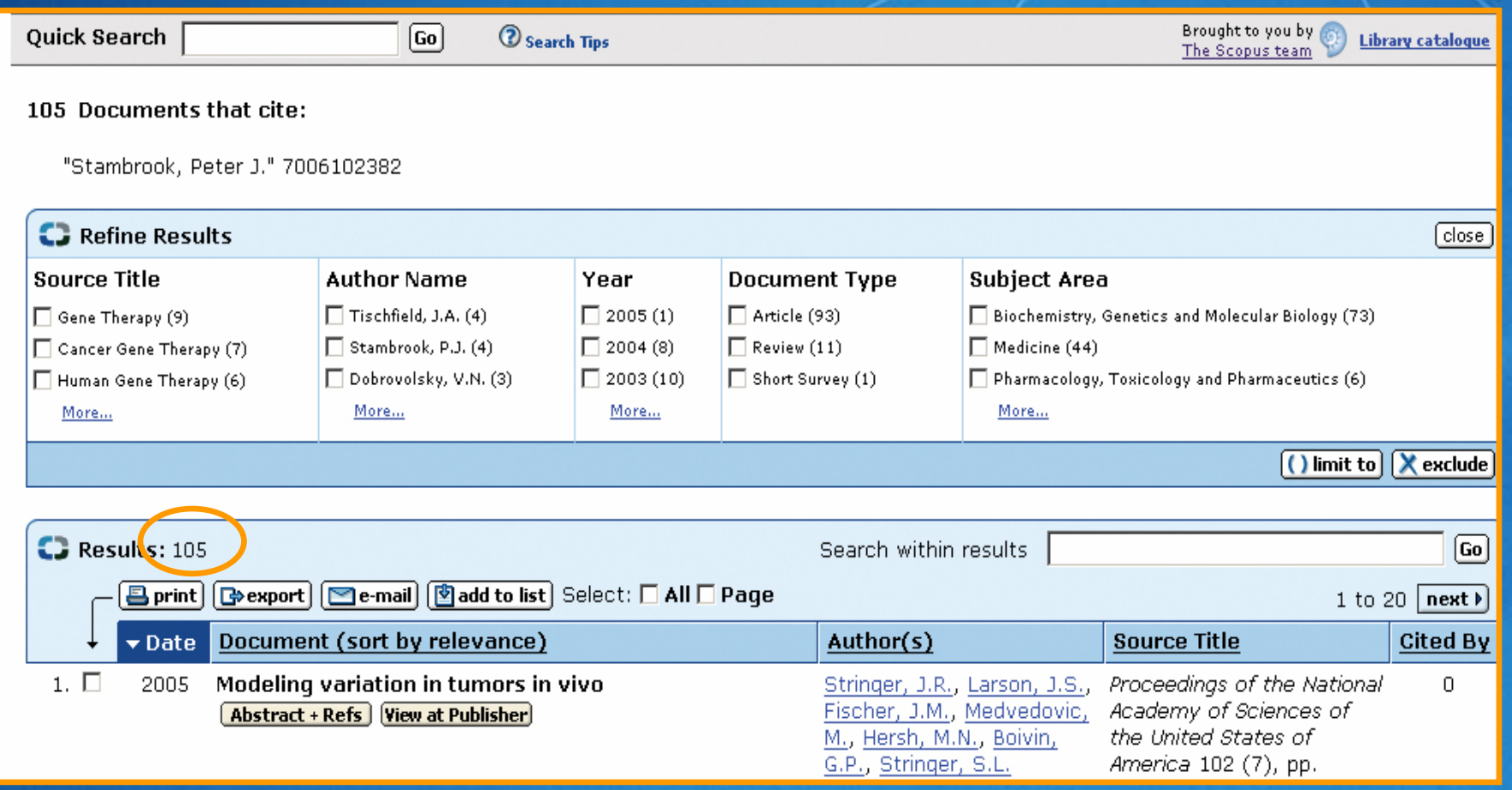
# **Author details: Citation Tracker**

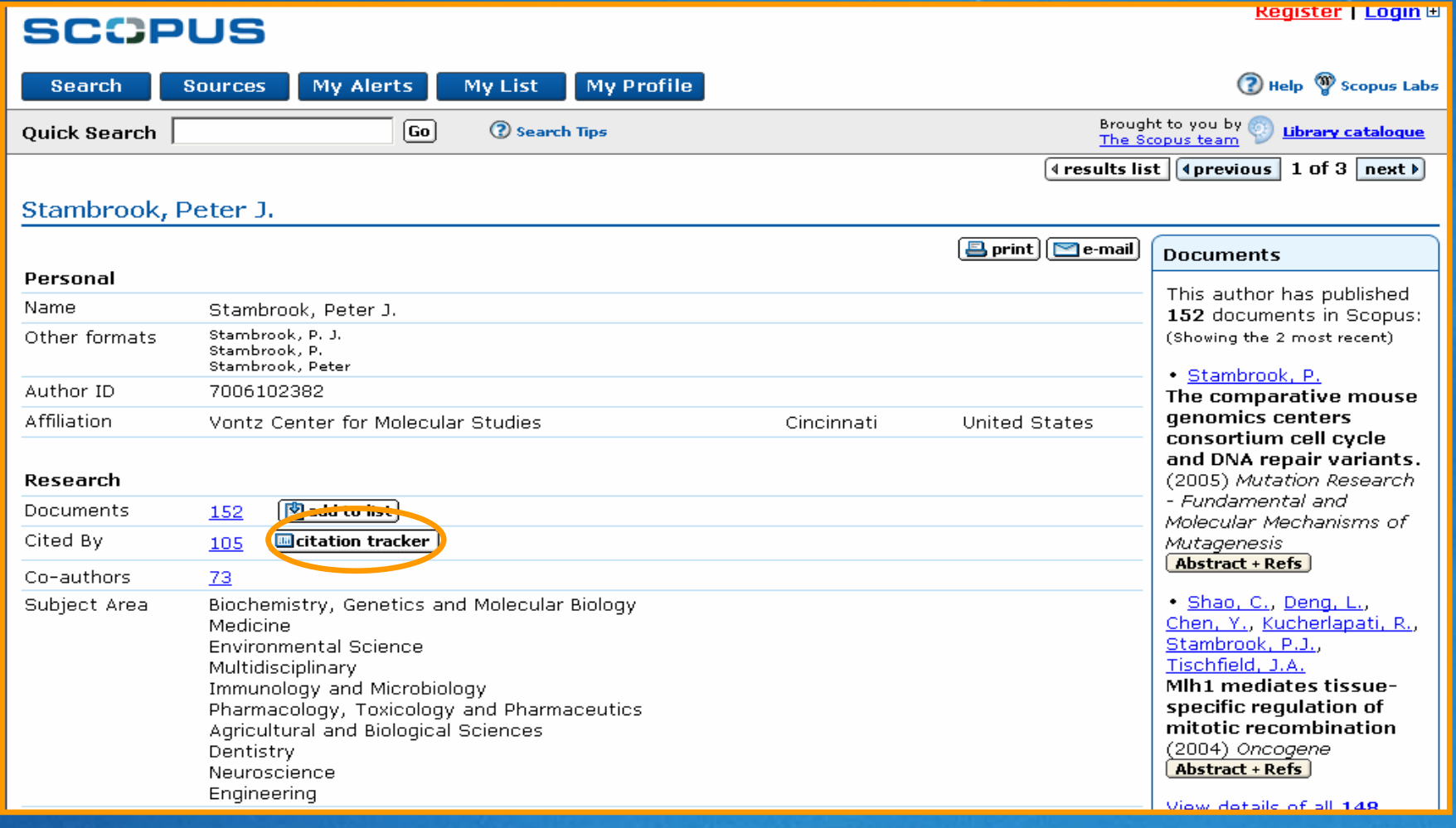

## **SCCPUS**

# **Author details: Citation Tracker**

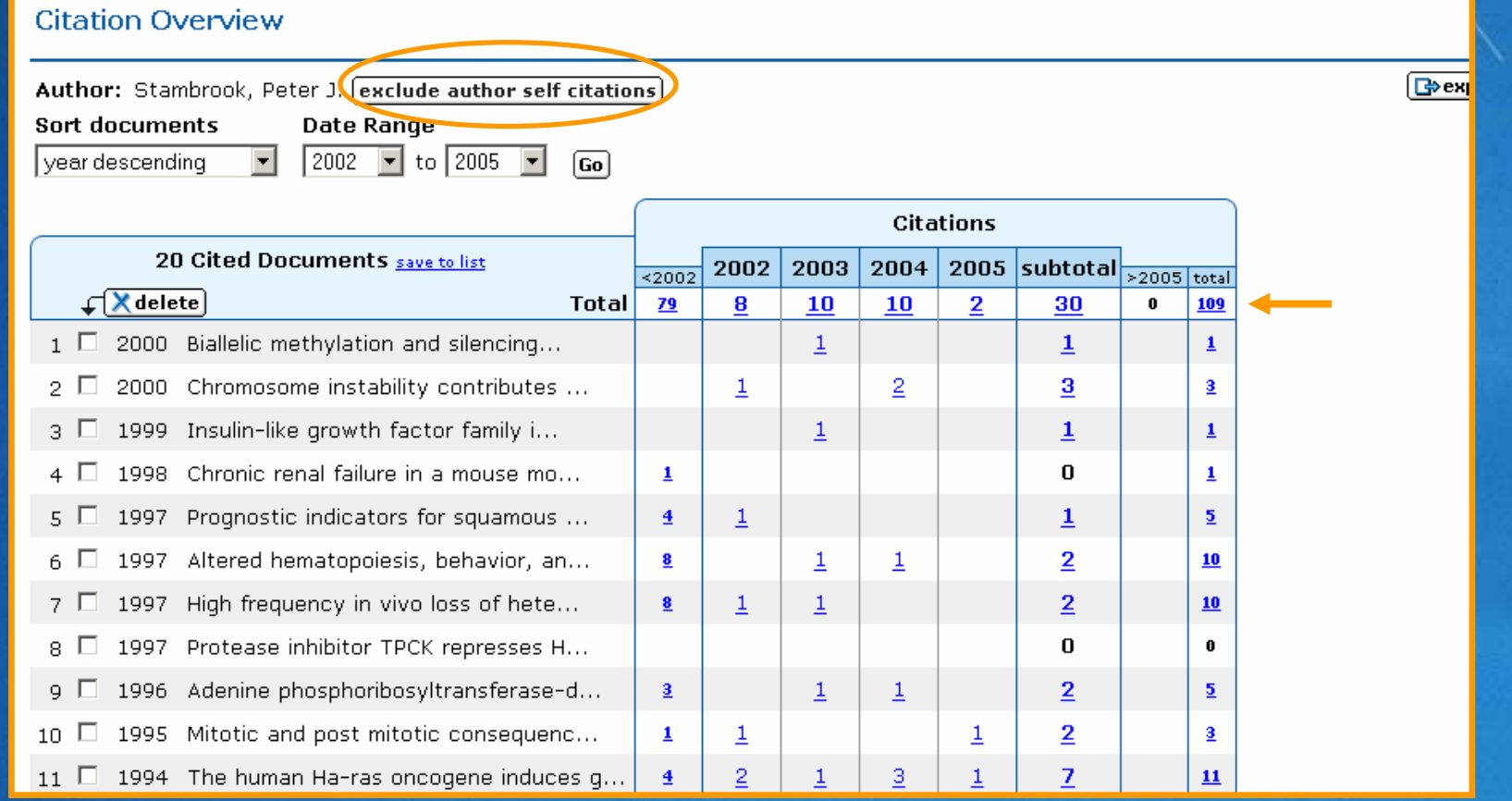

 *Author Identifier offers 'exclude author selfcitations'*

# **Author details: Co-authors**

#### **SCOPUS**

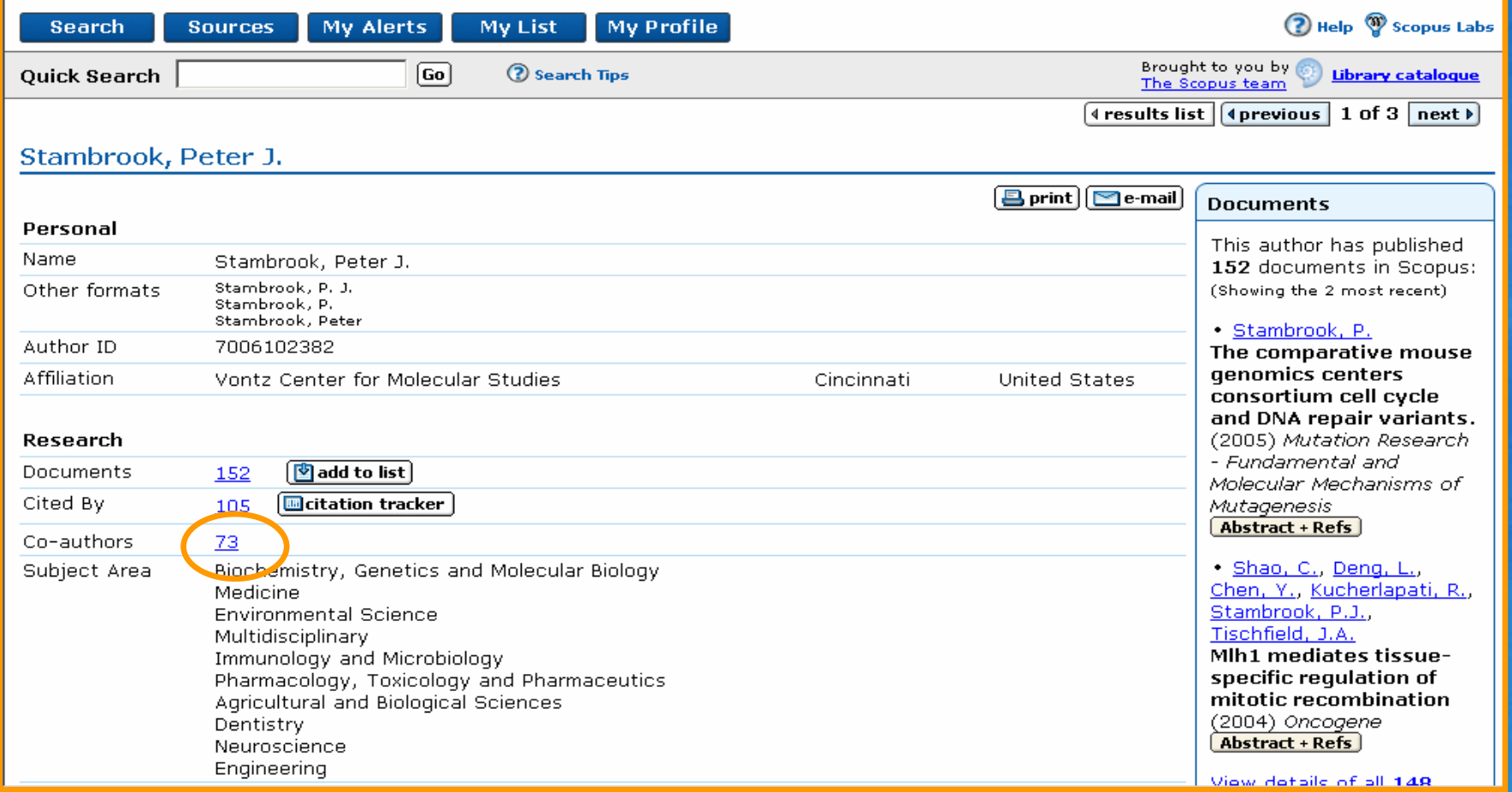

*view authors who have written with this author*

# **Author details: Co-authors**

#### **SCOPUS My Alerts My Profile** Scopus Labs (2) Hel **Search Sources My List** Brought to you by **Your Library Ouick Search**  $\boxed{Go}$ **2** Search Tips Catalogue **Your Library** Co-Author list A link to a details page is only I Return shown for authors with more than one document in Scopus. Documents with insufficient data 73 Co-authors found for: may not be matched, this can lead "Stambrook, Peter J." 7006102382 to more than one entry in the results list for the same author. More information... Note: a co-author search will find a maximum of 150 co-authors.  $\bullet$  Authors: 73 of  $4 \overline{[Go]}$ Page 11  $|$  next  $\triangleright$ **Editation tracker A** feedback Select: □ All □ Page  $\boxed{\Box}$  show documents **Affiliation**  $\triangle$  Authors **Documents Subject Area**  $D<sub>2</sub>$  $_1$   $\Box$  Amundson, S.A. Biochemistry, Genetics and NCI/NIH, 37 Convent Dr., Bethesda, MD Admundson, S. Molecular Biology; Immunology 20892. United States **A** Details and Microbiology.  $\Box$  54  $2. \Box$  Bejarano, P.A. Chemisty; Biochemistry, University of Miami, Miami VA Medical Beiarano, P. Genetics and Molecular Center, Miami, FL, United States & Details Biology; Immunology and Microbiology. □ 44  $_3.$   $\Box$  Biddinger, P.D. Biochemistry, Genetics and Department of Pathology, University of Molecular Biology; Immunology Cincinnati, Cincinnati, OH, United & Details and Microbiology. States  $4. \Box$  Billig, D. 日 39 Medicine; Pharmacology, Toxicology and Pharmaceutics. **&** Details

*browse co-authors of the original author*

# **Author details: Feedback**

#### **SCOPUS**

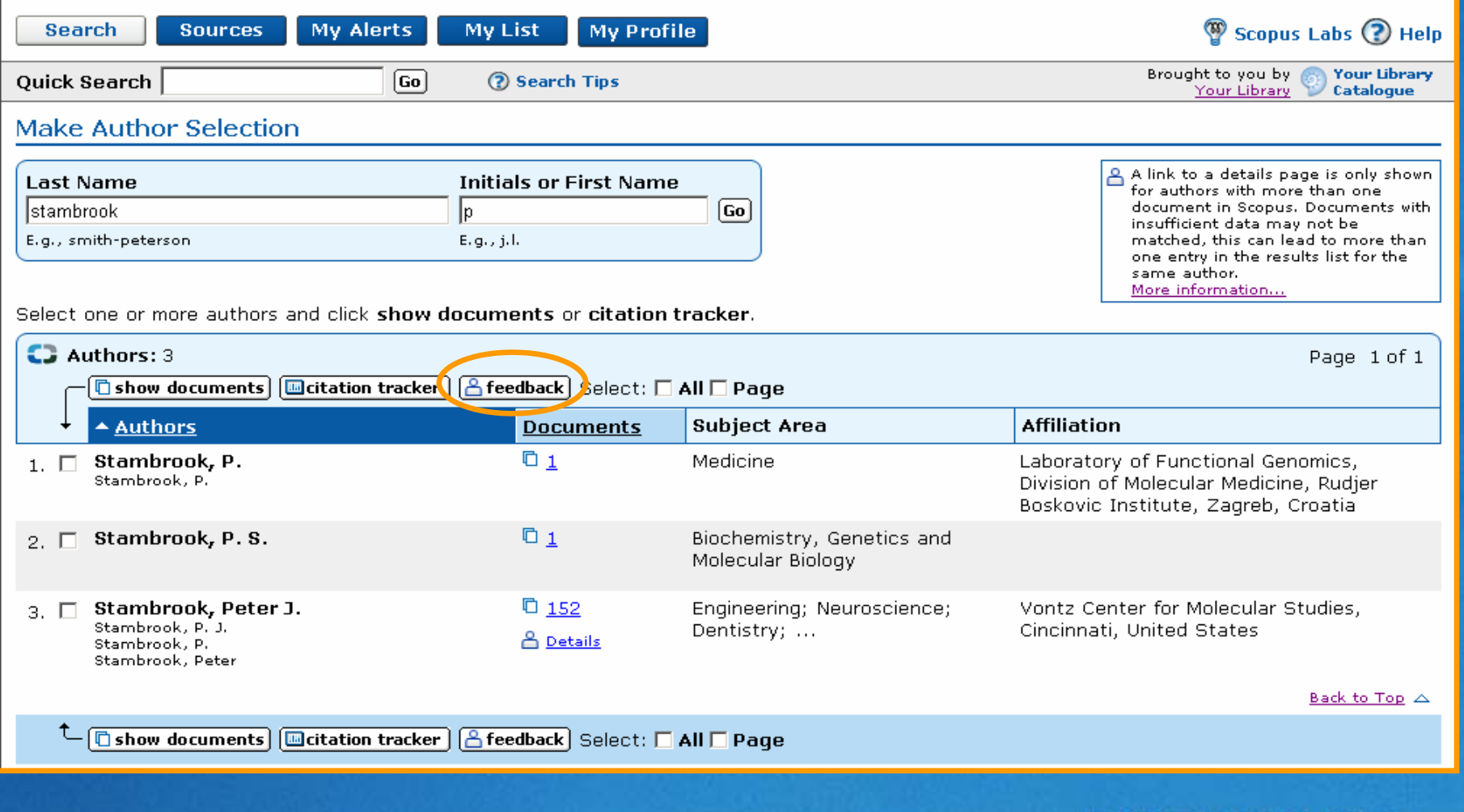

### **SCCPUS**

# **Author details: Feedback**

#### **Author Feedback**

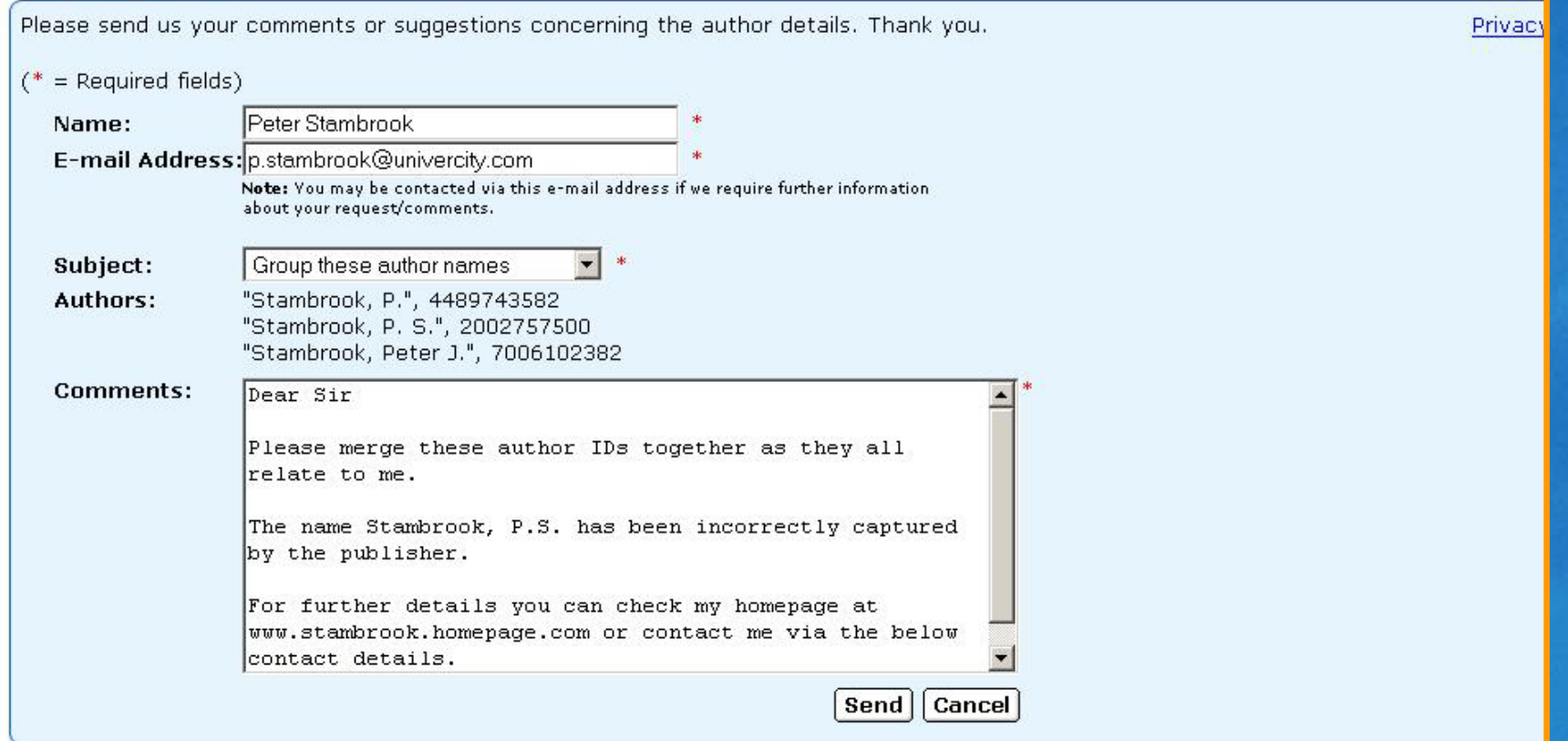

**Example 2 authors can suggest amendments or updates to all authors can suggest amendments or updates to all angles** their own article information www.scopus.com

# **Practice Exercises**

- **Find the documents published by** Poovorawan, Yong View details of the author **- Create a citation overview of his publications**  Compare results with "Exclude Author Self Citations"
- **Identify some co-authors**

### **SCCPUS**

# **Help Desk**

#### Asia and Australasia

· Phone:  $-$  Fax:

· Email:

**Website:** 

 *Phone: + 65 6 349 0222 Fax: + 65 6 733 1510 Email: sginfo@scopus.com Website: http://asia.elsevier.com*

**Also:**

**2 Help** Extensive, context-sensitive help

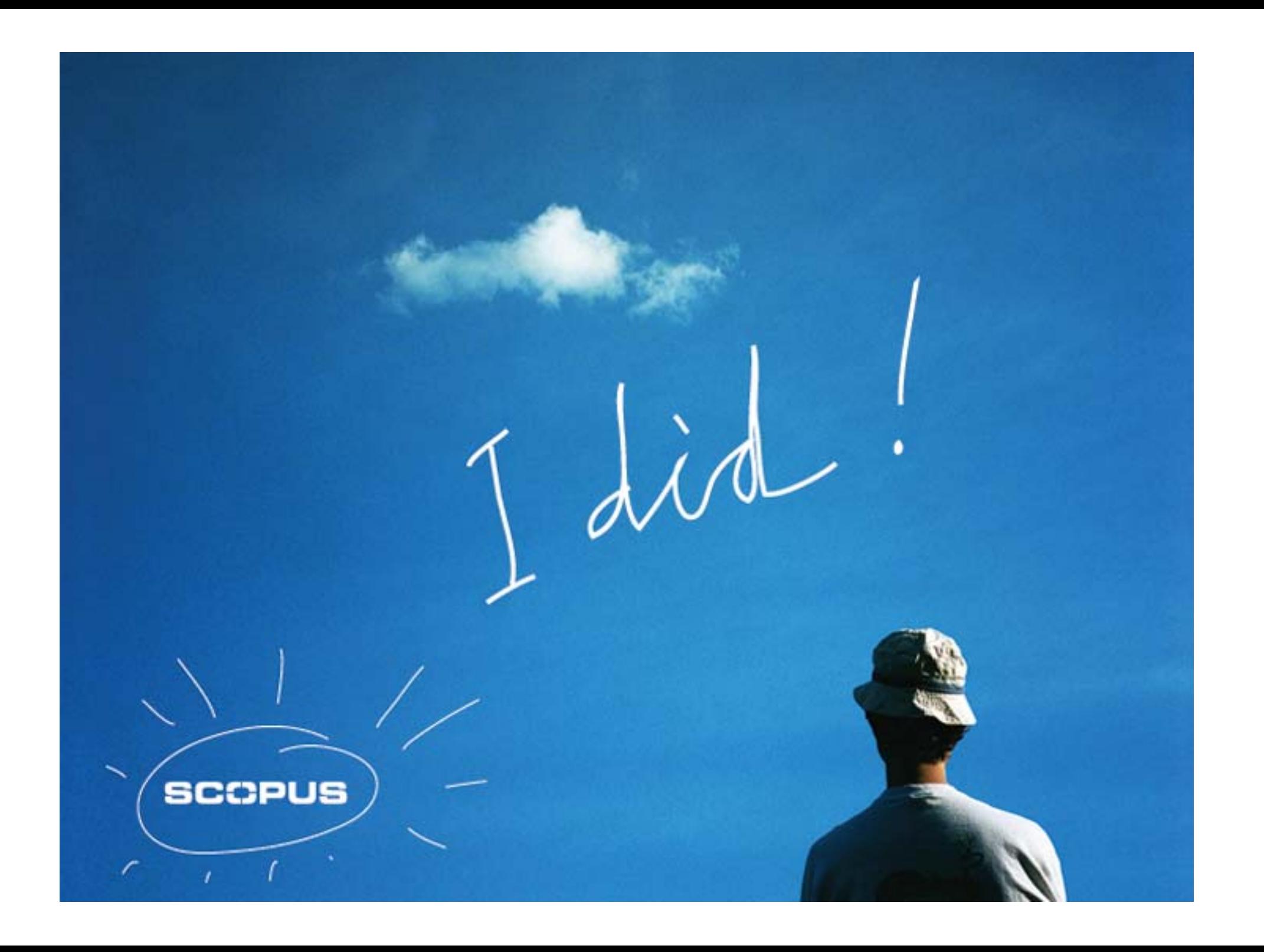